# **BenQ**-SIEMENS

Issued by BenQ Mobile GmbH & Co. OHG Haidenauplatz 1 D-81667 Munich

© BenQ Mobile GmbH & Co. OHG 2006 All rights reserved. Subject to availability. Rights of modification reserved. Manufactured by BenQ Mobile GmbH & Co. OHG under trademark license of Siemens AG

www.BenQ-Siemens.com/e71

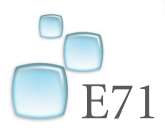

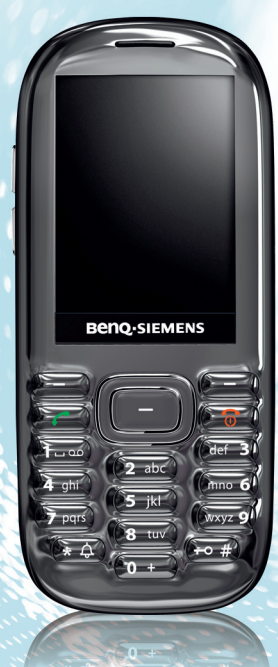

#### **Table of Contents 1**

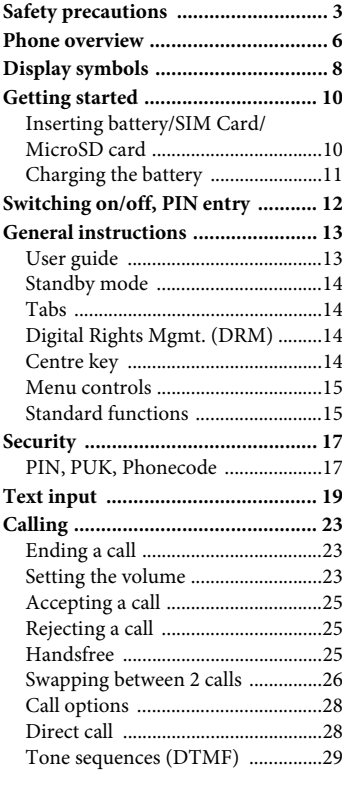

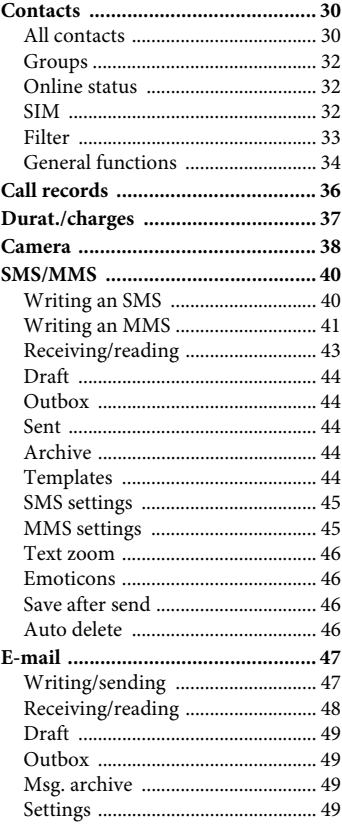

### **See also Index at the end of this User Guide**

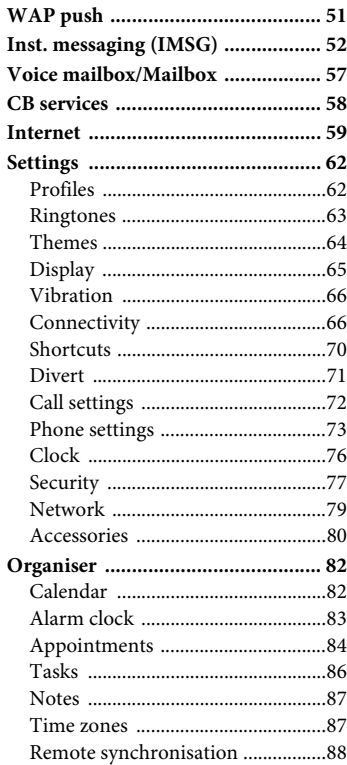

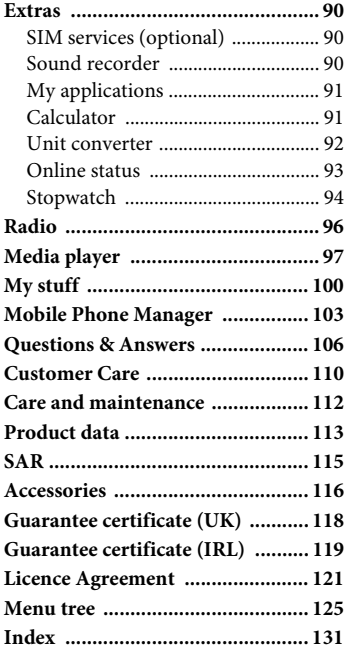

### **See also Index at the end of this User Guide**

# <span id="page-3-0"></span>**Safety precautions**

#### **Information for parents**

Please read the operating instructions and safety precautions carefully before use. Explain the content and the hazards associated with using the phone to your children.

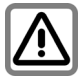

Remember to comply with legal requirements and local restrictions when using the phone. For example in aeroplanes, petrol stations, hospitals or whilst driving.

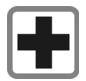

Mobile phones can interfere with the functioning of medical devices such as hearing aids or pacemakers. Keep a distance of at least 20cm/ 9 inches between the phone and pacemaker. Whilst using the mobile phone, hold it to the ear furthest away from the pacemaker. For more information consult your doctor.

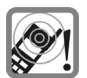

Tones, music and handsfree talking are reproduced through the loudspeaker. Do not hold the phone to your ear when it rings or when you have switched on the handsfree function. Otherwise you risk serious permanent damage to your hearing.

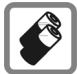

Only use original batteries (100 % mercury-free) and charging devices. Otherwise you risk serious damage to health and property. For instance, the battery may explode.

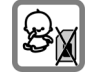

Small parts such as the SIM Card, dust cap, lens ring and lens cap as well as the Micro SD Card can be dismantled and swallowed by small children. The phone must therefore be stored out of the reach of small children.

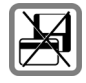

Do not place the phone near to electromagnetic data carriers such as credit cards and floppy disks. Information stored on them could be lost.

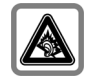

Permanent hearing loss may occur if you use ear- or headphones at high volume.You can adapt over time to a higher volume, which may sound normal but can be damaging to your hearing. Set your volume to a safe level. If you experience ringing in your ears, reduce the volume or discontinue use of your system.

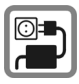

The mains voltage specified on the power supply unit (V) must not be exceeded. Otherwise the charging device may be destroyed.

The power supply must be plugged into an easily accessible AC mains power socket when charging the battery. The only way to turn off the charging device after charging the battery is to unplug it.

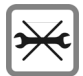

You may only open the phone to replace the battery (100 % mercury-free) or SIM Card and Micro SD Card. You must not open the battery under any circumstances. All other changes to this device are strictly prohibited and will invalidate the guarantee.

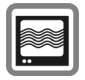

The phone may cause interference in the vicinity of TV sets, radios and PCs.

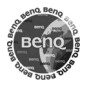

Use only original accessories. This will avoid potential risks to health or property and ensure compliance with all relevant regulations.

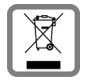

All electrical and electronic products should be disposed of separately from the municipal waste stream via designated collection facilities appointed by the government or the local authorities.

This crossed-out wheelie bin symbol on the product means the product is covered by the European Directive 2002/96/EC.

The correct disposal and separate collection of your old appliance will help prevent potential negative consequences for the environment and human health. It is a precondition for re-use and recycling of used electrical and electronic equipment.

For more detailed information about disposal of your old appliance, please contact your local council, waste disposal service or the shop where you purchased the product.

Improper use will invalidate the guarantee! These safety instructions also apply to original accessories.

As mobile devices offer a range of functions, they can be used in positions other than the head, such as on the body. In this case, separation distance of **1.5 cm** is required.

### **Bluetooth®**

Your phone has a Bluetooth interface. This makes it possible to establish a wireless connection with your phone and a headset, car kit, or other Bluetooth-enabled devices.

In order to establish a secure link between the devices and to prevent a third party from having access to your phone, you should observe the following points:

- The initial connection between two devices, what is called "pairing", should take place in familiar surroundings.
- Both devices must be able to identify themselves once by using a password/PIN. To ensure sufficient security, you should choose a 16-digit number combination for a password that would be difficult to guess (if a PIN has not been assigned).
- An automatic connection acceptance ("connection without confirmation") should only be used in exceptional cases.
- In general, only trustworthy devices should be linked in order to minimize security risks.
- You should restrict the "visibility" of your phone if possible. This will make it much more difficult for unknown devices to establish a connection with your phone. To do this, in the Bluetooth menu, set the option **Visible t. others** from **Always visible** to **Not visible** [\(see page 68\).](#page-68-0)
- The name of your phone is transmitted in a Bluetooth connection. The factory default is the "Bluetooth ID". The first time Bluetooth is activated, or later in the Bluetooth menu, you can change this name (**My BT info**, [page 68](#page-68-1)).
- If Bluetooth is not needed, this function should be deactivated.

Before using Bluetooth accessories, or a mobile phone inside a vehicle, check the vehicle user guide for any limitations on the use of these products.

The Bluetooth® word mark and logos are owned by Bluetooth SIG, Inc. and any use of such marks by BenQ Corp. is under licence. Other trademarks and trade names are those of their respective owners.

# <span id="page-6-0"></span>**Phone overview**

#### 1 **Softkeys**

The current functions of these keys are shown as **text** / symbols (e.g. 百日).

#### 2 **Call key**

Dial displayed/highlighted phone numbers/names, accept calls. In standby mode, show last phone numbers dialled.

#### **3 on/Off/End key**

- Switched off: press and **hold** to switch on.
- In standby mode: press and **hold** to switch off. Press **briefly**: switch-off menu.
- During a conversation or in an application: press **briefly** to end and return to standby mode.
- In menus: return to standby mode.
- 4 **Centre key**
	-

Fig.  $\begin{bmatrix} \mathbf{r} \\ \mathbf{r} \\ \mathbf{r} \end{bmatrix}$  Press the centre key to open the main menu and to start an application or function [\(page 15\).](#page-15-2)

#### 5 **Navigation keys**

In standby mode/during conversation:

- Start Profiles [\(page 62\)](#page-62-2).
- $\Box$  Open contacts.
- $\Box$  Open inbox.
- Start the camera.

In lists, messages and menus:

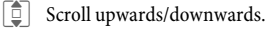

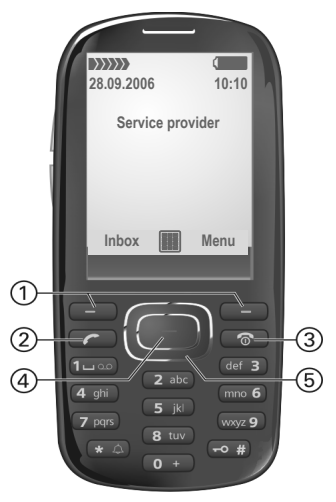

1 **Loudspeaker**

<span id="page-7-0"></span>2 **Standby indicator LED**

The LED indicates the occurrence of several states or events on the phone [\(page 14\).](#page-14-4)

- 3 **Status indicator line**
- $(4)$   $(4)$   $(4)$   $(5)$  Volume control
- 5 \***Ringtone**
	- Press and **hold** in standby mode: switch all acoustic signals on/off (except alarm clock).
	- Press and **hold** during incoming call: switch off ringtone for this call only.
- **6**  $| \neg \circ \# |$  **Key lock**

Press and **hold** in standby mode: activate/deactivate key lock.

- 7 **Plug socket**
- 8 **Camera lens**

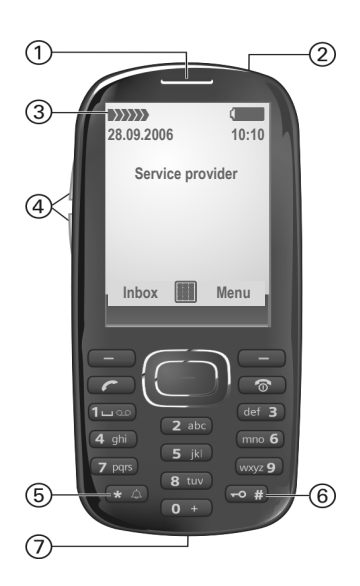

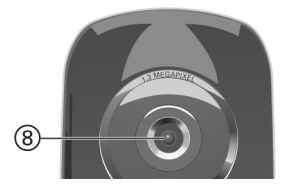

# <span id="page-8-0"></span>**Display symbols**

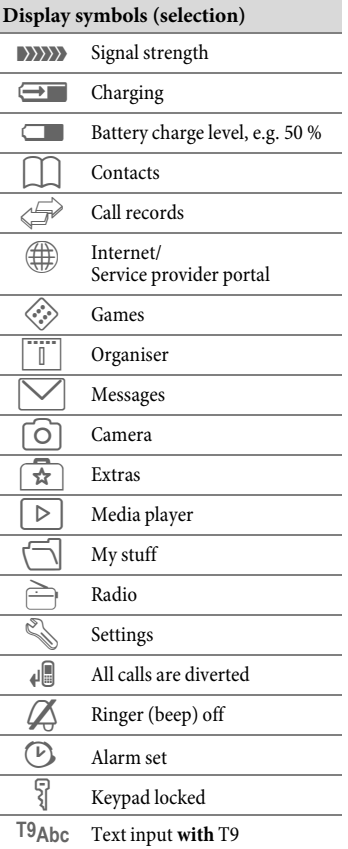

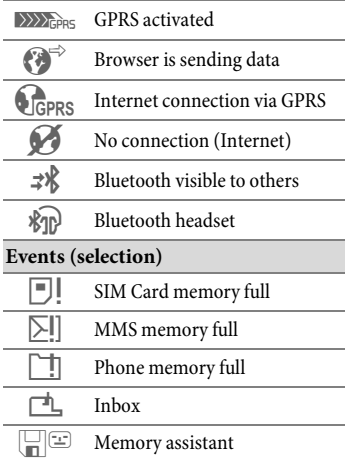

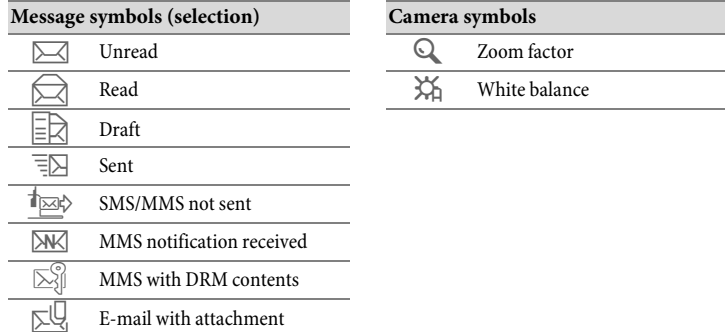

# <span id="page-10-0"></span>**Getting started**

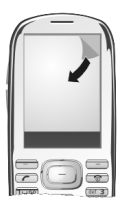

covered with a protective film. Remove this before using the phone. In rare cases static discharge can cause temporary discolouration in the display. However, this will disappear within approx. 10 minutes.

### <span id="page-10-1"></span>**Inserting battery/ SIM Card/MicroSD card**

The service provider supplies you with a SIM Card on which all the important data for your line is stored. If the SIM Card has been delivered in credit-card size, snap the smaller segment out and remove any rough edges. Please follow the instructions in the diagrams when inserting SIM Card, MicroSD card (optional) and battery.

#### **Insert SIM Card**

Ensure that the cut-off corner is in the correct position.

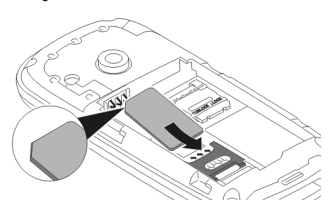

#### **Insert MicroSD card (optional)** Your phone's display is

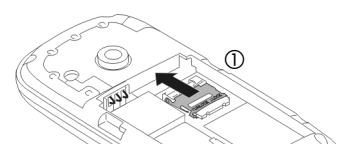

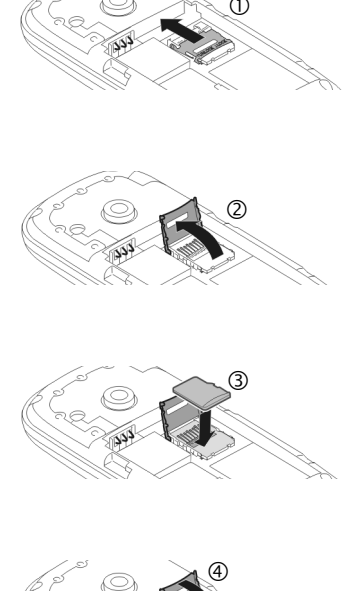

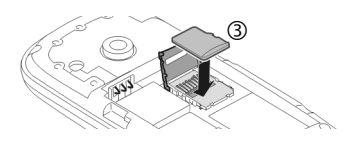

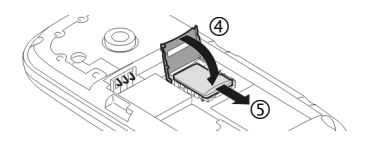

#### **Insert battery**

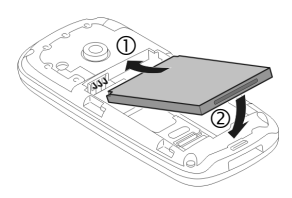

#### **Close battery cover**

Place the battery cover on the phone slightly off centre  $\odot$  and then slide it until it clicks into place  $Q$ .

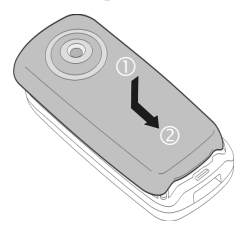

#### **Remove battery cover**

To remove the battery cover, lift it up $\mathcal{1}$ and slide it off the phone  $Q$ .

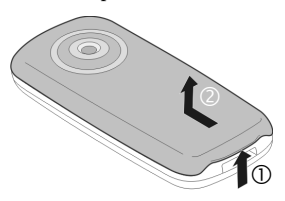

#### **Additional information**

Please switch off your phone before removing the battery!

3 volt SIM Cards are supported. Please contact your service provider if you have a different card.

# <span id="page-11-0"></span>**Charging the battery**

### **Charging**

The battery is not fully charged when delivered. Plug the charger cable into the side of the phone, plug the power supply unit into a mains power socket and charge for at least **two hours** (for charging via USB, see [page 81](#page-81-0)). Do not interrupt the charging procedure prematurely.

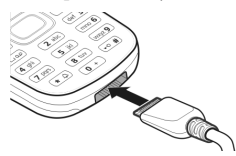

Display when charging is in progress.

### **Charging time**

An empty battery is fully charged after about 2 hours. Charging is only possible within a temperature range of +5 °C to +45 °C. If the temperature rises/falls 5 °C above/below this, the charge symbol flashes a warning. The mains voltage specified on the power supply unit must not be exceeded.

#### **Operating time**

The operating time depends upon the respective network conditions and conditions of use. Extreme temperatures considerably reduce the phone's standby time. You should therefore avoid the leaving the phone in the sun or on a radiator (talktime, standby time see [page 114](#page-114-0)).

### **Charge icon not visible**

If the battery has been discharged fully, the charge icon is not immediately visible when the power supply is plugged in. It will appear after up to two hours. In this case the battery is fully charged after 3 to 4 hours.

#### **Only use the plug-in power supply unit included in delivery!**

### **Display during operation**

Charge level display during operation (empty–full):

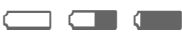

A beep sounds when the battery is nearly empty. The charge level of the battery is only displayed correctly rafter an uninterrupted charging/discharging cycle. You should therefore **not remove the battery unnecessarily** and where possible **not terminate the charging process before completion**.

#### **Additional information**

The power supply unit heats up when used for long periods. This is normal and not dangerous.

If the battery is removed for longer than 30 seconds, the clock must be reset.

# <span id="page-12-0"></span>**Switching on/off, PIN entry**

# **Switching on/off**

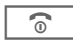

**B** Press and **hold** the On/ Off/End key. Press **briefly** to open the "Switch off menu".

# **Entering the PIN**

The SIM Card can be protected with a 4-to 8-digit PIN.

- - $\frac{1}{2}$  Enter the PIN using the number keys. The characteristic number keys. The characters \*\*\*\* appear in the display to ensure nobody can read your PIN. Correct with  $\triangleleft C$ .

 $\overline{\text{OK}}$  Press the left softkey to confirm. Logging on to the network will take a few seconds.

#### **Additional information**

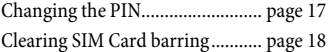

# **Emergency number (SOS)**

### **Only to be used in real emergencies!**

By pressing the left softkey **§SOS§** you can make an emergency call on any network **without** a SIM Card and without entering a PIN (not available in all countries).

### **Switching your phone on for the first time**

## **Time/date**

Set the clock correctly once when getting started [\(see also page 15\)](#page-15-1).

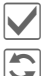

Confirm.

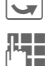

Start entry.

**JEE First enter the date**<br>  $\begin{pmatrix} \mathbf{H} & \mathbf{H} \\ \mathbf{H} & \mathbf{H} \end{pmatrix}$  (day/ month/year), then the time (24 hours, including seconds).

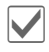

Confirm. The time and date are updated.

### **Time zones**

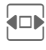

 $\left\{\Box\right\}$  Select the correct time zone.

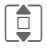

 $\boxed{\bigcirc}$  Select the city in the desired time zone.

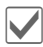

Confirm.

# <span id="page-13-0"></span>**General instructions**

# <span id="page-13-1"></span>**User guide**

The following symbols are used to explain operation:

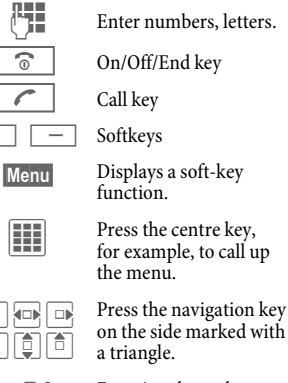

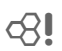

 $\mathbb{R}$  Function dependent on the service provider.

# **Receiving signal**

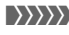

- **EXAMPLE Strong receiving signal.**
- **a** A weak signal reduces the call quality and may lead to loss of the connection. Change your location.

# <span id="page-14-4"></span><span id="page-14-0"></span>**Standby mode**

The phone is in **standby mode** and is **ready for use** when the name of the service provider appears on the display.

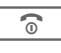

 $\sqrt{\widehat{\pi}}$  Press the On/Off/End key to return to standby mode from any situation.

**Standby indicator LED** [\(page 7\)](#page-7-0) indicates that the phone is still on, when the phone display is switched off. To switch off the LED, change from **Energy saving** to different screensaver style [\(page 65\)](#page-65-1).

# <span id="page-14-1"></span>**Tabs**

The handy tabs offer you fast access to information and functions.

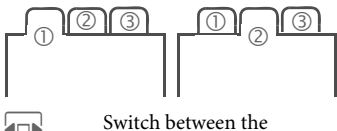

individual tabs.

If an input field is activated on a tab, it is only possible to navigate within the field using the navigation key.

# <span id="page-14-2"></span>**Digital Rights Mgmt. (DRM)**

Remember that your phone has Digital Rights Management. The use of downloaded pictures, sounds or applications can be restricted by the suppliers, e.g. copy protection, use for a limited period of time only, number of times it can be used etc.

# <span id="page-14-3"></span>**Centre key**

The symbol in the centre of the lower line of the display shows the current function when the centre key is pressed.

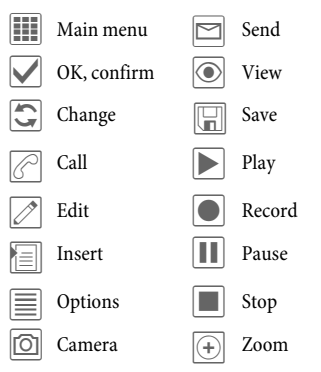

## **Main menu**

The applications are shown with symbols in the main menu:

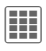

 $\begin{array}{c|c}\n\hline\n\text{iii}\n\end{array}$  Call up from standby mode using the centre key.

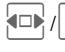

Select application with the navigation key.

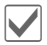

Start application.

### **Main menu options**

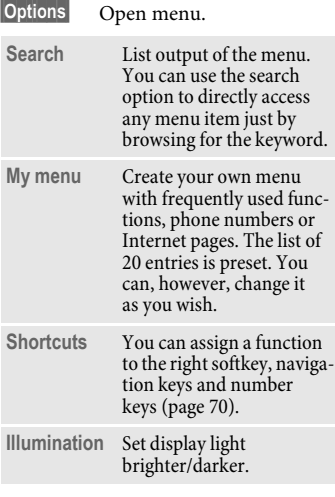

# <span id="page-15-0"></span>**Menu controls**

The steps needed to reach a function are shown in a **condensed form** in the user guide, e.g. to display the record of missed calls in condensed form:

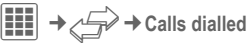

This comprises the following steps:

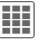

Pressing the centre key opens the main menu in standby mode.

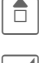

 $S<sub>elect</sub>$  the record application  $\mathcal{F}$ .

> Confirm with the centre key.

Select the function Calls **dialled**.

> Confirm with the centre key.

# <span id="page-15-2"></span><span id="page-15-1"></span>**Standard functions**

Functions which appear repeatedly in the options menu are listed here.

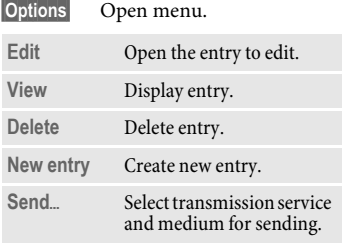

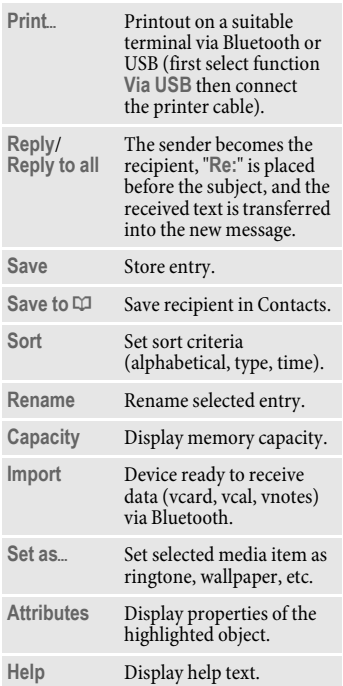

### **Printing via USB**

First select **Print**, then **Via USB** and then connect the mobile phone to the printer with the USB cable.

### **Mark mode**

For some applications (e.g. deleting several SMS messages) you can mark several entries on the tab in order to perform multiple functions at once.

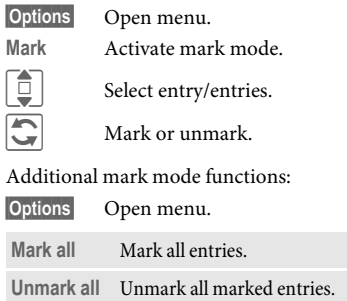

**Delete marked** All marked entries are deleted.

# <span id="page-17-0"></span>**Security**

The phone and SIM Card are protected against misuse by several security codes.

**Keep these security codes in a safe place where you can access them again if required.**

# <span id="page-17-1"></span>**PIN, PUK, Phonecode**

**PIN** Personal Identification Number. Provided by service provider. Protects your SIM Card. If PIN is entered incorrectly three times, SIM Card is barred. Unbar with PUK.

**PIN2** Provided by service provider to access additional functions on special SIM Cards.

- **PUK PUK2** Master PIN. Provided by service provider. Used to unlock SIM Cards after PIN is entered incorrectly more than three times. If PUK has been lost, please contact your service provider.
- **Phone code** Defined by you (4-8 digits) the first time you call up a phonecode protected function (e.g. Direct call, [page 28](#page-28-2)). If phone code is entered incorrectly three times, access to the phone code and the functions that use it is denied. For your reference please note your phone code here: \_\_\_\_\_\_\_\_\_\_\_\_\_\_\_\_

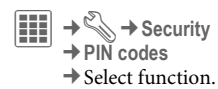

### **PIN control**

The PIN is usually requested each time the phone is switched on. You can deactivate this feature but you risk unauthorised use of the phone. Some service providers do not permit deactivating the control.

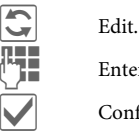

**J. Enter PIN.** 

Confirm entry.

### <span id="page-17-2"></span>**Change PIN**

You can change the PIN to any 4- to 8-digit number you find easier to remember.

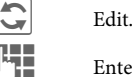

Enter current PIN.

Confirm.

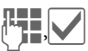

Enter **new** PIN.

Repeat **new** PIN.

**Change PIN2**

Proceed as for **Change PIN**.

### <span id="page-18-1"></span>**Chg.phonecode**

(Change phone code)

You define the phone code (4-8 digit number) the first time you call up a phone-code protected function (e.g. **Direct call**, [page 77](#page-77-1)). It is then valid for all phone-code protected functions. If the phone code is entered incorrectly three times, access to the phone code and the functions that use it is denied. If this happens please contact the Service Centre [\(page 110\)](#page-110-1).

# <span id="page-18-0"></span>**Clearing SIM Card barrings**

If the PIN is entered incorrectly three times, the SIM Card is barred. Enter the PUK (MASTER PIN) provided by your service provider with the SIM Card in accordance with the instructions. If the PUK (MASTER PIN) has been lost, please contact your service provider.

## **Preventing accidental activation**

Even if PIN use is deactivated [\(page 12\)](#page-12-0) confirmation is required to switch on the phone.

This prevents the phone from being switched on accidentally, e.g. when carried in a pocket or whilst you are on an aircraft.

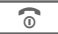

#### Press and **hold**.

 $\bullet$  **Press. The phone** switches on.

**Cancel** Press (or no further input) to stop switch-on procedure. The phone does not switch on.

# **Connection with PCs**

You can connect your phone to a PC using Bluetooth or a data cable (accessories). The PC program MPM (Mobile Phone Manager) enables you to store data on your PC and, for example, synchronise the contacts with Outlook® and Lotus Notes™. You can download it from the Internet at:

**[www.BenQ-Siemens.com/e71](http://www.BenQ-Siemens.com/e71)**

# <span id="page-19-0"></span>**Text input**

# **Text input without T9**

Press the number key repeatedly until the required character appears. After a brief interval the cursor will advance. Example:

2 abc Press once **briefly** to write the letter **a**, twice to write **b,** etc.

> Press and **hold** to write the number.

- **Ä, ä, 1–9** Umlauts and numbers are displayed after the relevant letters.
	- ] Press **briefly** to delete the letter before the cursor, press and **hold** to erase the whole word.

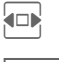

 $\Box$  Move the cursor (forward/back).

 $\overline{f_{\text{rel}}(t)}$  Press **briefly:** swap between **abc**, **Abc**, **T9abc**, **T9Abc**, **123**. Status shown in top line of the display.

> Press and **hold**: all input variants are displayed.

0 Press **once/repeatedly**:

**. , ? ! ' " 0 + - ( ) @ / : \_**

Press and **hold**: write **0**.

 $\overline{1 \log}$  Inserts a space. Press twice: line break.

# <span id="page-19-1"></span>**Special characters**

 $\overline{\ast}$  Press **briefly**. The symbols chart is displayed:

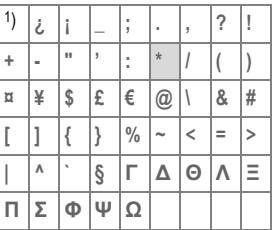

1) Line break

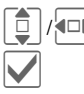

 $I\left\setminus\right$  Scroll to a character.

Confirm.

# **Text input withT9**

"T9" deduces the correct word from the individual key entries by making comparisons with an extensive dictionary.

### **Writing with T9**

The display changes as you proceed.

#### **It is therefore best if you finish a word without looking at the display.**

Simply press the keys **once only** where the relevant letter is located. For "hotel", for example:

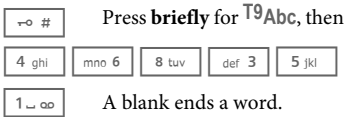

Do not use special characters such as Ä. Use the standard characters instead, e.g. A; T9 will do the rest for you.

T9® Text Input is licensed under one or more of the following: U.S. Pat. Nos. 5,187,480, 5,818,437, 5,945,928, 5,953,541, 6,011,554, 6,286,064, 6,307,548, 6,307,549, 6,636,162 and 6,646,573; Australian Pat. Nos. 727539, 746674 and 747901; Canadian Pat. Nos. 1,331,057, 2,302,595 and 2,227,904; Japan Pat. No. 3532780, 3492981; United Kingdom Pat. No. 2238414B; Hong Kong Standard Pat. No. HK1010924; Republic of Singapore Pat. No. 51383, 66959 and 71979; European Pat. Nos. 0 842 463 (96927260.8), 1 010 057 (98903671.0), 1 018 069 (98950708.2); Republic of Korea Pat. Nos. KR201211B1 and KR226206B1. People's Republic of China Pat. Application Nos. 98802801.8, 98809472.X and 96196739.0; Mexico Pat. No. 208141; Russian Federation Pat. No. 2206118; and additional patents are pending worldwide.

### **T9 word suggestions**

If several options are found in the dictionary for a key sequence (a word), the most probable is displayed first. If the word you want has not been recognised, the next suggestion from T9 may be correct.

The word must be **§highlighted§**. Then press

 $\lceil \frac{1}{2} \rceil \lceil \frac{1}{3} \rceil$  The displayed word is replaced with a different word. If this word is also incorrect, press again.

 $\left| \overline{r_1} \right| \left| \overline{r_2} \right|$  Repeat until the correct word is displayed.

If the word you want is not in the dictionary, it can also be written without T9.

To add a word to the dictionary:

**Spell** Select.

The last suggestion is deleted and the word may now be entered without T9 support. Press **§Save§** to add it automatically to the dictionary.

### **Correcting a word**

 $\Box$  Move left or right, word by word, until the required word is **§highlighted§**.

 $\left| \overline{f_1} \right|$  Scroll through the T9 word suggestions again.

] Deletes the character to the left of the cursor **and** displays a new possible word!

#### **Additional information**

Within a "T9 word", individual letters may not be edited without first removing the T9 status. In most cases it is better to rewrite the complete word.

 $\overline{0 +}$  Set a full stop. The word is concluded if it is followed by a space. Within a word, a full stop represents an apostrophe or hyphen:

e.g. **§provider.s§** = provider's.

 $\Box$  Moving the cursor to the

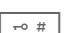

right ends the word.  $\overline{\phantom{a}}$  Press briefly: swap between: **abc**, **Abc**, **T9Abc**, **T9Abc**, **123**. Status shown in top line of the display.

> Press and **hold**: all input variants are displayed.

 $\overline{* \, \triangle}$  Press **briefly**: select special characters [\(page 19\)](#page-19-1).

# **Text templates**

Text templates can be stored in the phone for adding to your messages (SMS, MMS, e-mail).

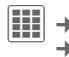

 $|\mathbf{H}|\rightarrow \infty$  + Templates ¢**Text templates**

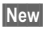

**New** Select.

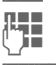

 $\mathbb{F}$  Write text.

**§Options§** If applicable select input language, and copy or insert texts via the text edit menu.

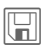

 $\|\cdot\|$  Save text template.

### **Using text templates**

#### **From text templates:**

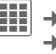

 $\left| \left| \left| \mathbf{H} \right| \right| \rightarrow \left| \sum \right| \rightarrow$  Templates ¢**Text templates**

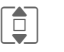

 $\overrightarrow{E}$  Select a text template from the list.

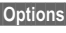

**§Options§** Select **Create message**.

I Select the type of message in which the text template is to be used.

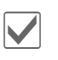

Confirm. The text template is added.

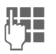

Complete the message and send.

**From an application (SMS, MMS, E-mail):**

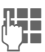

**J Write the text for**<br>
the message in the application.

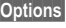

**§Options§** Open the text menu.

**Insert text** 

Select, then **Template**.

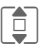

 $\begin{array}{ccc} \hline \begin{array}{ccc} \hline \ \hline \ \hline \end{array} & & \text{Select text template from the} \end{array}$ list.

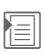

Confirm. The text template is added.

# <span id="page-23-0"></span>**Calling**

# **Dialling with number keys**

The phone must be switched on (standby mode).

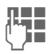

 $\begin{bmatrix} \Box \ \Box \ \Box \ \end{bmatrix}$  Enter number (always with area/international dialling code).

> ]A **short** press clears the last digit, press and **hold** clears the entire number.

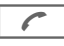

 $\Gamma$  Press the Call key. The displayed phone number is dialled.

# phone. **International dialling codes**

 $\overline{0}$  Press and hold until a "+" is displayed.

**§Options§** Open call menu.

**Country codes** 

Press and select country.

# <span id="page-23-1"></span>**Ending a call**

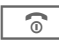

**B** Press **briefly**. Press this key even if the person on the other end of the line has hung up first.

# <span id="page-23-2"></span>**Setting the volume**

 $(\bigoplus_{\ell} \mathcal{O})$  Adjust the volume with the sidekeys (only possible during a call).

If a Car Kit is used, its volume setting will not affect the usual setting on the

# **Redialling** and  $\otimes$ !

To redial the phone number **last** called:

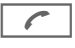

Press the Call key **twice**.

To redial other phone numbers that were dialled previously:

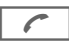

Press the Call key once.

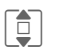

 $\begin{array}{ccc} \hline \hline \hline \hline \end{array}$  Pick out the phone number from the list, then press …

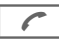

... to dial.

# **If the number is busy**

If the called number is busy or cannot be reached because of network problems, several options are available (depending on the service provider). An incoming call or any other use of the phone interrupts these functions.

### **Auto last number redial**

**§Options§** Open call menu.

**Auto dial** The phone number is automatically dialled ten times at increasing time intervals.

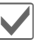

**i** Confirm. End with:

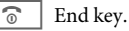

#### **Or**

### **Call back** b

- **§Options§** Open call menu.
- **Call back** Your phone rings when the busy number is free. Press the Call key to dial the number.

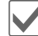

Confirm.

### **Reminder**

**§Options§** Open call menu.

**Reminder** A beep reminds you to redial the displayed phone number after 15 minutes.

# <span id="page-25-0"></span>**Accepting a call**

The phone must be switched on. An incoming call will interrupt any other use of the phone.

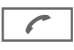

Press the Call key.

#### **Or**

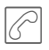

Press the centre key.

A phone number transmitted by the network plus the corresponding name are displayed if they are stored in Contacts [\(page 32](#page-32-3)).

Warning! **Warning!** Confirm. Please make sure you have accepted the call before holding the phone to your ear. This will avoid damage to your hearing from loud ringtones.

# <span id="page-25-1"></span>**Rejecting a call**

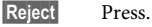

**Or**

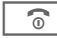

 $\circ$  Press briefly.

## <span id="page-25-2"></span>**Handsfree**

You can put the phone down during a call. You can then hear the caller via the loudspeaker.

**§Options§** Open call menu.

**Handsfr.** Activate/deactivate handsfree talking.

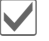

#### <span id="page-25-3"></span>**Warning!**

Always switch off "handsfree talking" before holding the phone to your ear. Otherwise you will damage your hearing!

### <span id="page-26-0"></span>**Swapping between 2 calls** and  $\otimes$

### **Establishing a second connection**

You can call another number during a call.

**§Options§** Open call menu.

**Hold** The current call is put on hold.

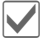

Confirm.

Enter new phone number or

H call up Contacts  $\sigma$   $\sim$  open call records and select a phone number.

When the new connection is established:

**§Options§** Open call menu.

**Swap** Swap between calls.

Confirm.

**Incoming calls during a call**

You may need to register for this service with your service provider and set your phone accordingly. During a call, you may be advised that there is another call waiting. You will hear a special tone during the call. You have the following options:

#### • **Accept the waiting call in addition to the first**

**§Swap§** Accept the waiting call and place the current call on hold.

Always proceed as above to swap between the two calls.

#### • **Reject the waiting call**

**§Reject§** Press.

**Or**

- **Divert** The waiting call is diverted, for example, to mailbox (see [page 71](#page-71-1), also ringtones and vibration must be off).
- **Accept the waiting call and end the current call**

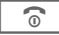

 $\overline{\mathcal{R}}$   $\Box$  End the current call.

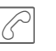

ð Accept the new call.

#### **Ending calls**

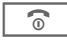

 $\circ$  Press briefly.

After the **Return to held call?** display, you have the following choice:

**Figure 3** You accept the call on hold.

**§No§** You end the second call too.

### <span id="page-27-0"></span>**Conference**  $\bigcirc$

You can call up to 5 conference participants one after the other and then link them together in a conference call. Some of the functions described may not be supported by your service provider or may have to be enabled specially.

A connection has already been established:

**§Options§** Open menu and select **Hold**. The current connection is maintained.

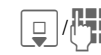

 $\frac{H}{\text{Ferm}}$  Select phone number from Contacts or enter it manually.

> When the new connection is established …

**Soptions b** ... open the menu and select **Conference**. The held call is joined.

Repeat procedure until all participants are linked together (up to 5 participants).

### **Ending**

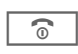

 $\overline{\widehat{\mathcal{R}}}$  **All** calls in the conference finish simultaneously when the End key is pressed.

# <span id="page-28-0"></span>**Call options**

The following functions are only available during a call:

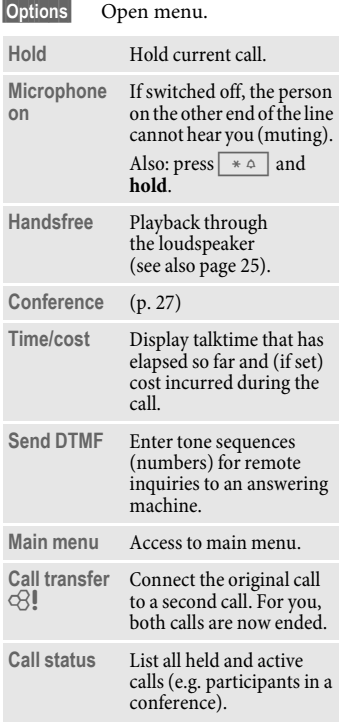

# <span id="page-28-2"></span><span id="page-28-1"></span>**Direct call**

If this is active, only **one** number can be dialled.

### **Switching on**

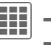

 $\boxed{11}$   $\rightarrow$   $\rightarrow$  Security  $→$  Direct call

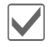

Confirm selection.

 $\overline{B}$  Enter phone code.

When first prompted you define and enter the phone code (4 - 8 digits). **Please do not forget this code [\(page 18\)](#page-18-1)**!

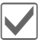

Confirm selection.

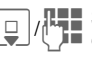

Select phone number from **Fig.** Contacts or enter it manually.

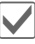

Confirm.

## **Applying**

- 
- **Carol** To dial the phone number (e.g. "Carol") press and **hold** the right softkey.

### **Switching off**

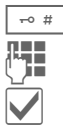

 $\Rightarrow$  # | Press and **hold**.

Enter phone code.

Confirm entry.

# <span id="page-29-0"></span>**Tone sequences (DTMF)**

You can, for example, enter tone sequences (digits) for remote access to an answering machine **during** an existing connection. These entries are transmitted directly as DTMF codes (tone sequences).

**§Options§** Open menu.

#### **Send DTMF**

Select.

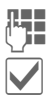

Confirm.

Enter phone number.

### **Using Contacts**

Store phone numbers **and** tone sequences (DTMF tones) in **Contacts** in the same way as a normal entry.

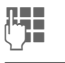

**July 1. Enter phone number.** 

 $\overline{0}$  Press until a "+" appears in the display (wait for the connection to be established).

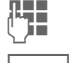

**Enter DTMF** tones (digits).

 $\overline{0+}$  If necessary, wait again for three seconds at a time for the receiver to process the entries correctly.

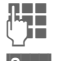

**Figure 1** Enter a name.

**Save** Save entry.

You may also store just the DTMF tones (digits) and then send them during the call.

# <span id="page-30-0"></span>**Contacts**

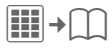

You can store up to 1500 entries in this phone directory, with several phone and fax numbers plus additional address details.

For fast access, the contacts and functions are sorted and offered on five tabs:

**All contacts**, **Groups**, **Online status**, **SIM**, **Filter**

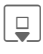

 $\Box$  Open Contacts (fast access in standby mode).

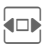

 $\Box$  Switch between the individual tabs.

### **Communication**

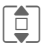

Select contact.

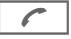

Call selected contact.

#### **Or**

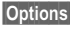

**§Options§** Open menu, then **Create message** to create a message.

# <span id="page-30-1"></span>**All contacts**

Display all entries stored in the phone or on the SIM Card in alphabetical order.

#### **<New entry>**

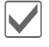

ì Confirm **<New entry>**. The tabs for creating the entry are displayed.

Switch between the individual tabs.

The following tabs are offered:

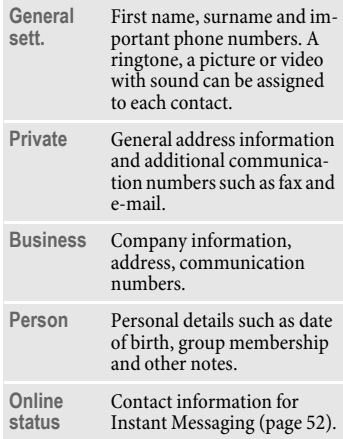

In the respective tabs:

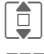

Select required input fields.

Fill in input fields. The maximum number of characters available is shown at the top of the display.

At least one name or one company must be entered. Always enter phone number with dialling code.

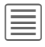

 $\equiv$  Open options menu and select **Save**.

### **Viewing/editing entries**

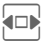

 $\overline{\mathbf{F}}$  Switch between the individual tabs.

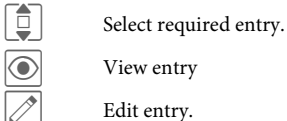

Edit entry.

#### **Synchronisation**

The MPM (Mobile Phone Manager, [page 103](#page-103-1)) allows you to manage contacts using PCs.

### **Distribution list**

Distribution lists facilitate setting up conference calls or sending messages to several people at once (max. 250 lists, in each list max. 100 contacts). A contact can appear in several distribution lists.

#### **Create new distribution list**

Tab **All contacts** is open:

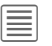

Open options menu, select **New**, then **Distribution list**

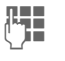

 $\begin{bmatrix} \mathbf{I} & \mathbf{I} \\ \mathbf{I} & \mathbf{I} \end{bmatrix}$  Enter a name and confirm. The **Distribution list** is saved to **All contacts.**

#### **Adding a Contact/Distribution list/ Group**

Contacts which are stored in the phone directory are added to a distribution list via **All contacts**. If a group or distribution list is selected as an entry, only the contacts in this group or list are adopted.

The distribution list is open:

**<Add member>**

Select.

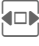

**F** Select All contacts or **Groups.**

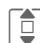

 $\left| \begin{array}{c} \bullet \\ \bullet \end{array} \right|$  Select contact(s), distribution list or group.

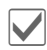

Confirm. The contact $(s)$  is (are) added.

#### **Communication**

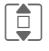

**I Select distribution list,**<br> **Select distribution list,**<br> **Select distribution list, Create message**.

**Or**

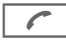

Start a conference call.

# <span id="page-32-0"></span>**Groups**

You are offered 10 different groups to enable you to arrange your contacts clearly. You can edit the names of groups as you wish.

### **Editing group attributes**

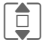

Select group.

**§Options§** Open menu and select **Attributes**. You can make the following changes: **Name:**, **Ringtone:**, **Picture:**

### <span id="page-32-3"></span>**Adding a contact**

Contacts which are stored in the phone directory may be added to a group via **All contacts** tab.

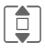

Select contact, open **<u>Options**</u>, select Add to<sub>ut</sub> then ™ **group** then a group.

A contact can only belong to one group.

### **Communication**

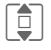

Select group, open **Options**<br>and select **Group** and select **Create message**.

#### **Or**

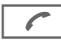

Start a conference call.

# <span id="page-32-1"></span>**Online status**

Display all contacts for whom an Instant Messaging address (WV address) is entered.

# <span id="page-32-2"></span>**SIM**

Display all contacts stored on the SIM Card.

### **<New entry>**

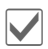

Confirm <New entry>, enter name and phone number, and select the storage location (SIM/protected SIM).

### **Viewing/editing entries**

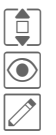

Select required entry.

 $\circled{$  View entry.

Edit entry.

#### **Editing menu**

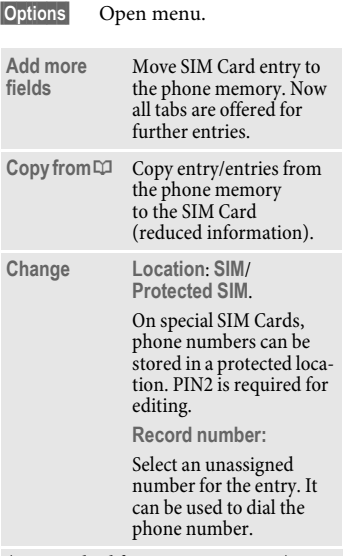

(For standard functions see [page 15\)](#page-15-2)

### **<Own numbers>**

Store your own phone numbers.

#### **<Service nos.>**

There might be phone numbers saved that have been provided by your service provider. They may be used to call local or national information services or to use services offered by your service provider.

### <span id="page-33-0"></span>**Filter**

Those entries which match the selected filter criteria are displayed, e.g. those containing a picture. The initial filter can be configured in the contacts settings [\(see page 34\)](#page-34-1).

**Most used** (default)

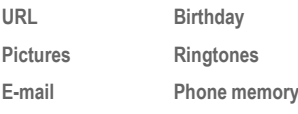

### <span id="page-34-0"></span>**General functions**

**§Options§** Different functions are offered depending on the tab and the current situation.

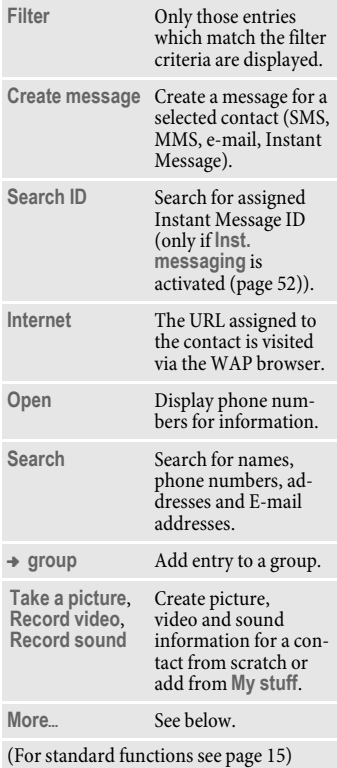

#### **More**

#### **Location**

Switch the storage location of entries between the phone memory and the SIM Card.

#### **Synchronise**

You can synchronise your mobile with an organiser stored on the Internet (**Remote sync.**, [page 88](#page-88-1)).

#### **Capacity**

Display memory capacity.

#### <span id="page-34-1"></span>**Settings**

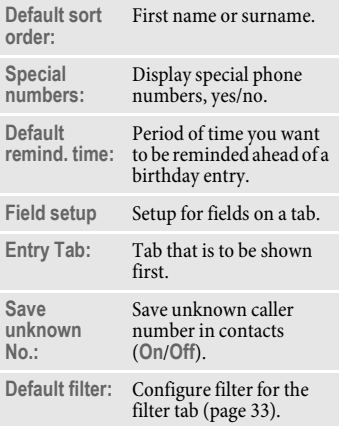

#### **Set as vcard**

Define a selected contact as a business card.

#### **Business card**

Establish a contact as your own business card to send to a different GSM phone.

#### **Import**

Allows to import contact data from another phone via Bluetooth [\(see page 66\).](#page-66-2)

#### **Add more fields**

Move SIM Card entry to the phone memory. Now all tabs are offered for further entries.

#### **Conference**  $\qquad \qquad \odot$

 $\sqrt{\phantom{a}}$  Start a conference with up to five participants highlighted in advance. The contacts are dialled one after another.
# **Call records**

Your phone stores the phone numbers of calls for convenient redialling.

A caller's phone number is displayed if

- the caller has switched off the **Hide ID** function and
- the network supports the "Caller Identity" function.

Alternatively, a caller's name is displayed if it is stored in Contacts.

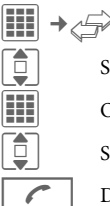

 $\boxed{\Box}$  Select record.

 $\boxed{11}$  Open record.

**I Select phone number.** 

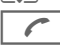

 $\bigcap$  Dial phone number.

**Or**

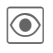

Display information on the phone number.

#### **Calls missed**

The phone numbers of calls made to your phone but not answered are stored for callback purposes.

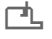

Symbol for missed call (in standby mode).

Press the softkey beneath the symbol to bring up the inbox.

#### **Calls received**

Accepted calls are listed.

#### **Calls dialled**

Access to the last numbers you have dialled.

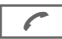

Fast access in standby mode.

#### **Delete records**

The records are deleted.

# **Durat./charges**

You can display the charges and duration during a call. You can set a unit limit for outgoing calls.

C¢P¢**Durat./charges**

**Last call All outg. calls All incom.calls Remain. units** (Only shown if supported by your service provider) Select display.

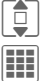

Open area.

# **Durat./charges options**

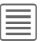

Open menu.

**Reset** Reset the currently selected setting.

**Reset all** Reset all settings.

**Charge settings** Call up the menu (see below).

# **Charge settings**

#### **Currency**

(PIN2 prompt) Enter desired currency.

### **Personal rate**

(PIN2 prompt)

Enter the currency used as well as the charge per unit or time.

### **Account limit**

(PIN2 prompt)

Special SIM Cards allow you or the service provider to define a credit or duration limit after which the phone is barred for outgoing calls.

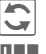

ñ Press.

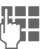

 $\mathbb{H}$  Enter PIN2.

**Account limit**

Activate.

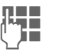

 $\mathbb{E}$  Enter number of units.

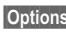

**§Options§** Open menu, then select **Save**.

### **Auto display**

Call duration and charges are displayed during and after a call if a personal rate is set.

# <span id="page-38-0"></span>**Camera**

A camera is integrated in the phone. Take photos/record videos and

- use photos as wallpaper, a logo, screensaver or startup and shutdown animation
- assign a photo/video to a contact
- send photos/videos via MMS or e-mail
- save photos in **My stuff** [\(page 100\).](#page-100-0)

# **Switching on**

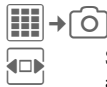

**F** Switch between the Camera and **Video** tabs.

The current (preview) image is displayed. You will see the following in the first line from left to right:

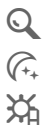

 $\mathbb{Q}$  Zoom factor ( $\boxed{\mathbb{I}}$ )

 $\widehat{\mathcal{C}_{+}}$  Night mode

White balance

The number of photos that can still be taken in the selected resolution is displayed in the preview image. This number varies considerably depending on the subject matter and how much storage space is required. You will also see an indication of the selected resolution or, if video mode has been selected, there is an indication as to how much recording time has already been used and the maximum time still available.

# **Take a picture**

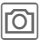

Take a photo. A sound is heard as the photo is taken (this cannot be deactivated).

The photo is saved under a user defined name (**Rename** in camera options) or a consecutive number in the **Pictures** [\(page 102\)](#page-102-0) folder in **My stuff**.

### **Image resolution**

It is possible to set the quality of the image regardless of the preview image resolution.

To take individual wallpaper images you need to set **Wallpaper** as the image resolution in the options.

# **Record video**

The video mode resolution is the same as the preview image resolution.

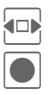

F Select the **Record video** tab.

Start video recording.

A red dot appears in the top right of the display while the video recording is being made.

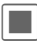

End video recording.

The video is saved with a name, the date and the time in the **Videos** folder ([page 102](#page-102-0)) in **My stuff**.

### **Video resolution**

It is possible to set the quality of the image for a video regardless of the preview image resolution. The best possible resolution is 176 x 144 pixels.

# **Camera options**

The following functions are available, depending on the current situation.

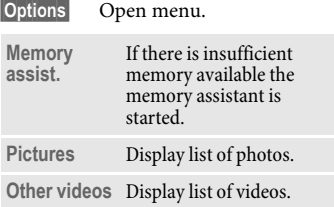

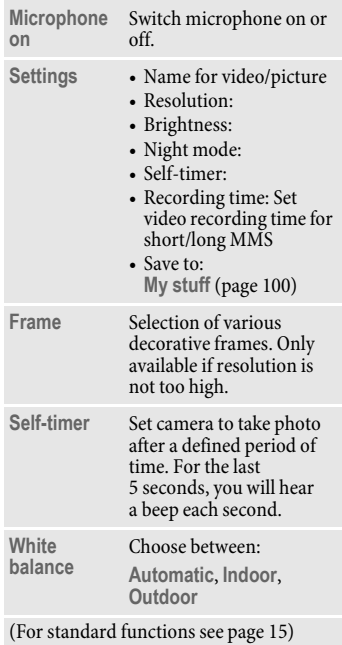

# **SMS/MMS**

You can use your phone to send and receive text messages and MMS (**M**ultimedia **M**essaging **S**ervice) messages.

### **Information about SMS**

You can use your phone to transmit and receive very long messages (up to 760 characters). They are automatically composed of several "normal" SMS messages (note higher charges). Using special letters in some languages reduces the maximum possible length of an SMS. If you do not wish to use these letters, please change the input language in the options menu.

### **Information about MMS**

The **M**ultimedia **M**essaging **S**ervice enables you to send texts, pictures/ videos and sounds in a combined message to another mobile phone or to an e-mail address. All elements of an MMS message are merged to form a "slide show".

Depending on your phone's settings, you will receive either the complete message automatically or notification that an MMS has been saved in the network, giving sender and size details. You may then download it to your phone to read it.

Ask your service provider whether this service is available. You may have to register for this separately.

# **Writing an SMS**

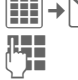

Enter text. You will find information on writing texts with and without T9 in the chapter "Text input" [\(page 19\)](#page-19-0).

**→ Create new → SMS** 

Enter phone number or  $\equiv$ open menu, then select **Add from** †**,** select recipient from Contacts. You can add more than one.

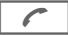

Start sending process.

#### **Additional information**

The following is displayed in the uppermost line: text input status, number of SMS messages required, number of characters still available for the current SMS.

If the length of the text exceeds 760 characters, the message is converted into an MMS.

### **SMS options**

Different functions are offered for editing an SMS depending on the selected part of the message.

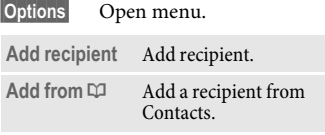

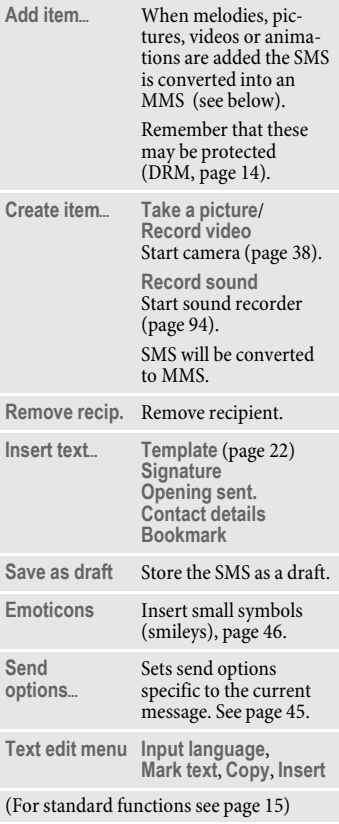

# **Writing an MMS**

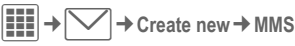

### **Layout**

An MMS may comprise a series of pages. Each page may contain a text, a picture/video and a sound. Remember that pictures and sounds may be protected (DRM, [page 14](#page-14-0)).

For functions related to this see **MMS options** [page 42.](#page-42-0)

### **Contents**

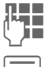

Enter text.

Open menu, then select **Add item**/**Create item**.

#### **Text**

You will find information on writing texts with and without T9 in the chapter "Text input", [\(page 19\).](#page-19-0)

#### **Pictures/Videos**

Add pictures and videos from **My stuff** or take new ones with the camera.

#### **Sound**

Add melodies from **My stuff** or record new ones with the sound recorder.

#### **Contacts**

Add address data from Contacts.

#### **Attachment**

Add any files from **My stuff**.

#### **Sending**

Enter phone number or  $\textcolor{red}{\equiv}$ open menu, then select **Add from** †**,** select recipient from Contacts. You can add more than one.

If you want to insert a subject:

Open menu, then select **Add subject** and enter a brief description of the MMS.

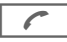

Start sending process.

### <span id="page-42-0"></span>**MMS options**

Different functions are offered for editing an MMS depending on the selected part of the message.

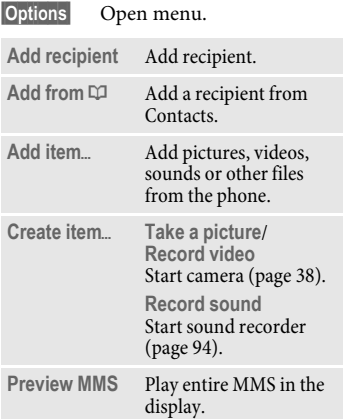

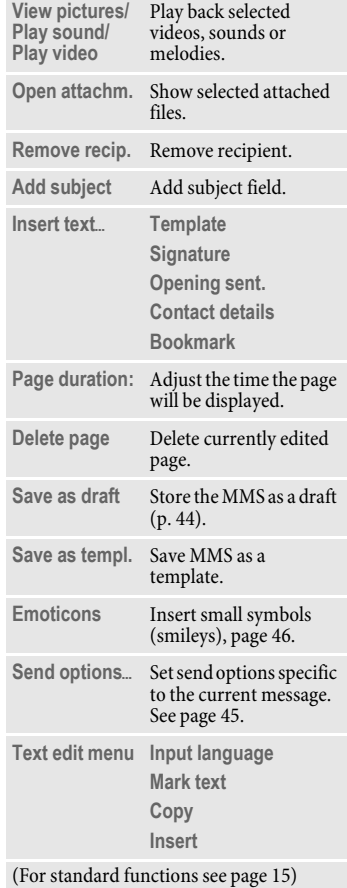

# **Receiving/reading**

A new incoming message is displayed (m) in standby mode.

Use the softkey underneath to open the **Inbox**.

### **Or**

 $\boxed{H}$   $\rightarrow \boxed{\smile}$  + Inbox

Select the required message.

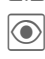

Read the message or the notification about an MMS.

To receive a complete MMS later on:

**§Options§** Then select **Retrieve MMS**.

### **Inbox options**

Different functions are offered depending on the situation.

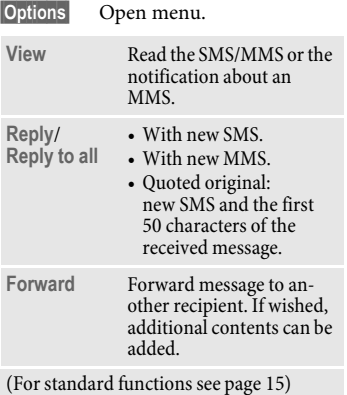

**Additional information**

- $\bigoplus$ / $\bigoplus$ \* △
- Adjust volume.

Activate/deactivate sound.

#### For MMS only:

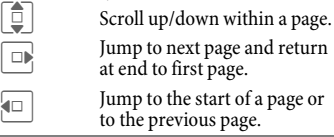

### **Read options**

Different functions are offered depending on the situation.

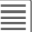

Open menu.

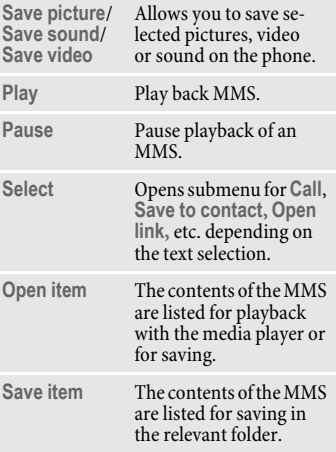

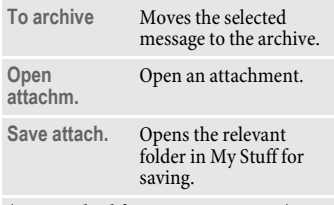

(For standard functions see [page 15\)](#page-15-0)

# <span id="page-44-0"></span>**Draft**

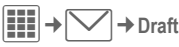

Select the SMS/MMS tab ( $\bowtie$ ). The list of drafts is displayed. Messages you have not yet finished can be saved as drafts.

# **Outbox**

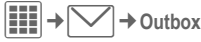

Select the SMS/MMS tab ( $\triangleright$ The list of messages not sent is displayed. Failure may be caused by loss of network connection.

### **Sent**

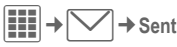

Select the SMS/MMS tab ( $\boxtimes$ ). The list of messages sent is displayed.

# **Archive**

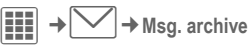

You can save important messages in the archive.

Select the SMS/MMS tab ( $\boxtimes$ ).

Messages can be moved to the archive with **§Options§**, **To archive**.

# **Templates**

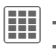

 $\boxed{\mathbf{III}}$   $\rightarrow$   $\boxed{\smash{\searrow}}$   $\rightarrow$  Templates ¢**MMS templates/Text templates**

### **MMS templates**

MMS templates can be used for new messages.

When you are editing an MMS you can create your own templates with **Options**, **Save as templ.**

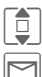

Select MMS template.

Prepare message and send.

# **Text templates**

See [page 22](#page-22-1).

# <span id="page-45-0"></span>**SMS settings**

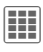

 $\left| \begin{matrix} \frac{\mathbf{a}}{\mathbf{a}} \\ \frac{\mathbf{b}}{\mathbf{a}} \end{matrix} \right| \rightarrow \left| \begin{matrix} \sum \end{matrix} \right| \rightarrow \text{Setting } \rightarrow \text{SMS}$  $\rightarrow$  Select function.

Normally the basic settings have already been made by the service provider.

### **Send options**

Set send options: **Message centre**, **Default recipie.**, **Delivery report**, **SMS via EGPRS**, **Validity period**, **Direct reply**=

### **Creation**

Set layout option: **Add signature**, **Opening sent.**, **Message type**, etc.

# **MMS settings**

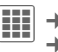

 $→$  **Settings**  $→$  MMS  $\rightarrow$  Select function.

Normally the basic settings have already been made by the service provider.

### **Send options**

Set send options: **Delivery report**, **Read report**, **Validity period**, **Delivery time**, **Hide number**.

### **Creation**

Set layout options such as **Creation mode**, **Max. msg. size**, **Add signature**, **Opening sent.**, **Page duration**, etc.

### **Retrieval**

Settings for receipt of the message: **Retrieval**, **Retriev.(roam.)**, **Reject anon.**, **Allow deliv.rep.**, **Allow read rep.**, etc.

### **Connect. sett.**

Select the required MMS profile in which the connection attributes are specified. You can obtain the data you need [for this from the service provider](http://www.siemens.com/mobilephonescustomercare)  or at:

#### **[www.BenQMobile.com/customercare](http://www.BenQMobile.com/customercare)**

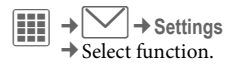

### **Text zoom**

You can select one of three specified text sizes for presenting a message.

# <span id="page-46-1"></span><span id="page-46-0"></span>**Emoticons**

Emoticons are small symbols (smileys) with which you can show your feelings in pictorial form.

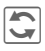

 $\overline{\mathbf{C}}$  You can set whether the emoticons are to be displayed as graphics or made up of special text characters.

Insert Emoticons into message with **§Options§**, **Emoticons**.

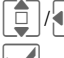

 $|/\blacksquare|$  Select symbol.

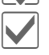

Insert at the cursor position.

# **Save after send**

Configure whether messages are saved in the **Sent** list after sending.

# **Auto delete**

If you switch on this function, old messages in the inbox will be deleted automatically when the message memory is full.

You can protect important messages from getting deleted: Select **Protect** in the options menu in the message inbox.

# **E-mail**

Your phone has an e-mail program (client). You can use it to create and receive e-mails.

# **Writing/sending**

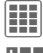

 $→$  **Create new**  $→$  **E-mail** 

**JULE Enter text.**<br>
You will find information on writing texts with and without T9 in the chapter "Text input", [\(page 19\)](#page-19-0).

Enter e-mail address or  $\equiv$ open menu, then select **Add from** †, select recipient from Contacts. You can add more than one.

#### **Add Subject**

**§Options§** Open menu, then select **Add subject** and enter a brief description of the e-mail.

#### **Add additional address fields**

**§Options§** Open menu, then select **Add Cc** or **Add Bcc** and add additional recipients (see above).

#### **Add attachments**

**§Options§** Open menu, then select **Attach item**. Select any file from your phone to add as an attachment.

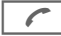

Send e-mail.

### **Write/send options**

Different functions are offered depending on the situation.

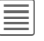

Open menu.

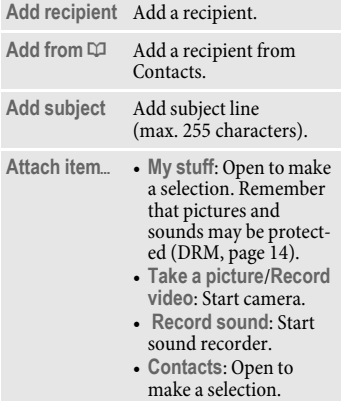

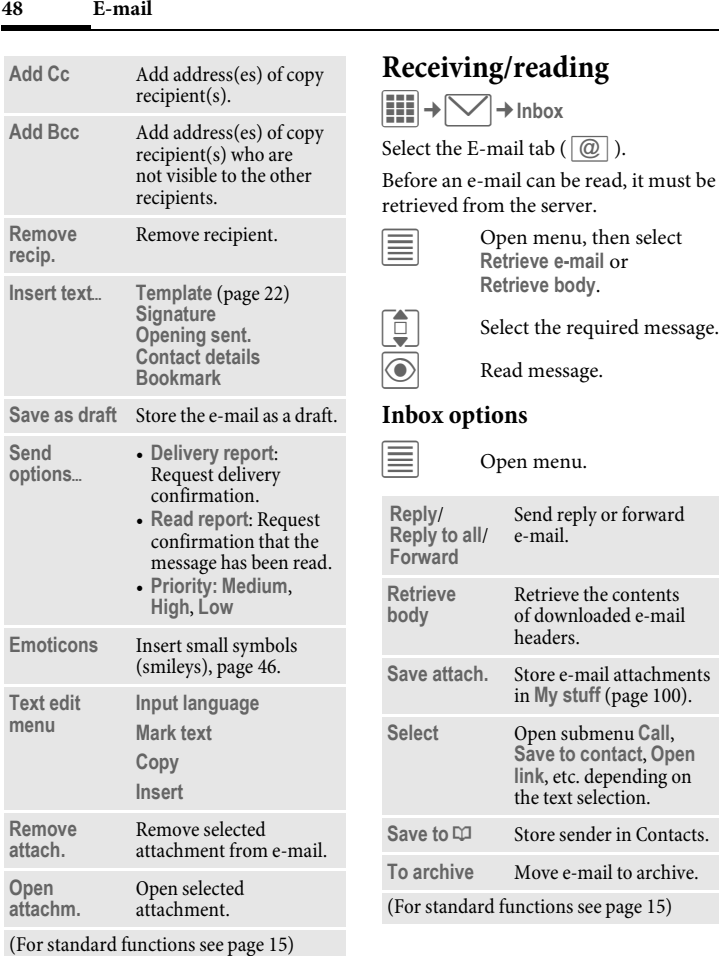

# **Draft**

 $\boxed{\mathbf{H}}$   $\rightarrow$   $\boxed{\smile}$   $\rightarrow$  Draft Select the E-mail tab ( $\boxed{\textcircled{2}}$ ). The list of drafts is displayed.

# **Sent**

 $\left| \text{III} \right| \rightarrow \left| \bigtriangledown \right| \rightarrow$  Sent

Select the **E-mail** tab ( $\boxed{\omega}$ ). The list of messages sent is displayed.

# **Outbox**

 $\left|\frac{1}{2}\right|\left| \frac{1}{2}\right| \rightarrow \text{Outbox}$ 

Select the E-mail tab ( $\boxed{\textcircled{2}}$ ). The list of messages not sent is displayed. Failure may be caused by loss of network connection.

# **Msg. archive**

 $\left| \vdots \right|\Rightarrow \bigtriangledown \Rightarrow$  Msg. archive

Select the E-mail tab ( $\boxed{\textcircled{a}}$ ). Messages are saved in the archive. Select tab and read required message(s).

You can move important messages to the archive with **§Options§**, **To archive**.

# **Settings**

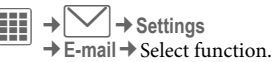

### **General sett.**

General settings for receiving and sending.

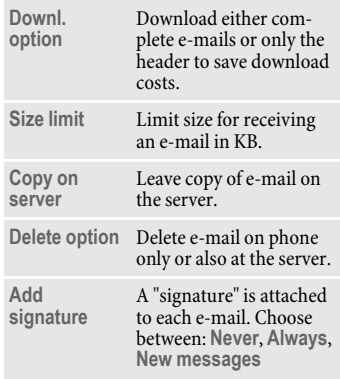

### **Connect. sett.**

You can obtain the necessary data to set the server access and your e-mail parameters from your service provider.

#### **Change active profile**

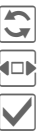

Press

Select the new profile.

Activate.

#### **Change profile settings**

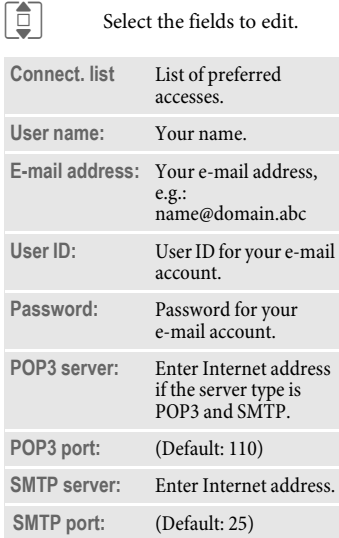

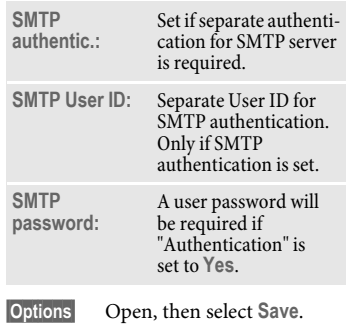

# **WAP push**

WAP push messages are transmitted from special service centres. If, for example, you have requested configuration data from your service provider this will be transmitted via WAP push.

# **Inbox**

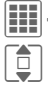

 $\left|\frac{1}{n+1}\right| \rightarrow \left|\sqrt{n}\right| \rightarrow$  WAP push

 $\boxed{\Box}$  Select the required message.

ö Read the message or information about the transmitted data/programs and, if applicable, start a download.

#### **Inbox options**

Different functions are offered depending on the situation.

**§Options§** Open menu.

**Execute** Execute program

**Install** Start installation

**Accept**/**Reject** Accept/reject message

**Settings** Call up settings

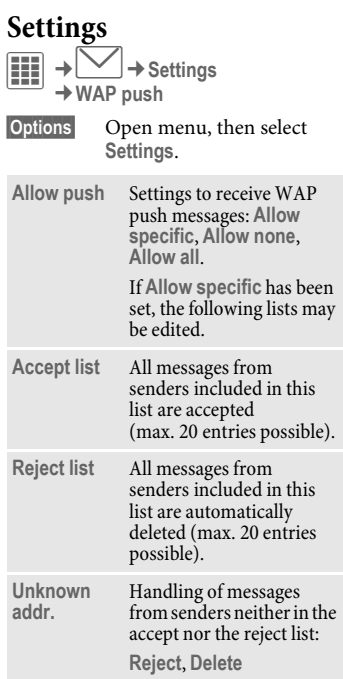

# **Inst. messaging (IMSG)** b

You can chat on your phone or PC with dialogue partners who are also registered for this service. Your partners are entered in contact lists for this and selected from them for a private or group dialogue. Similarly, you can be invited to a dialogue by other subscribers.

#### **EGPRS must be switched on.**

# **Start menu (offline)**

If **Auto. login** is activated the main overview is displayed immediately.

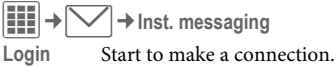

**Account** The access settings are normally preconfigured. If necessary, enter **User ID:** and **Password:** to activate access.

> Please contact your service provider if you do not have access data.

**Online status**

Call up the **Online status** to set your personal attributes [\(page 93\)](#page-93-0).

**Saved convers.**

Access to permanently saved dialogues.

**Conver. history**

Read all dialogues from the last session offline (deleted next time you log in).

**Settings** Settings for applications and servers.

**Automatic login:**

Select your preferred login procedure: e.g. manual or when the phone is switched on.

**Timeout:**

Set the timeout in minutes after which **Inst. messaging** is put in the background if no action is taken. The session continues and can be called up again via the menu.

**Pop-up info:**

Activate/deactivate popups for new messages or change the online status, for **Inst. messaging** only, if the application is visible.

# **Main overview (online)**

After you have logged in successfully, depending on your service provider you will see up to 5 tabs as described below:

> **Conversations IMSG contacts**

**IMSG groups**

**Info messages**

**Saved convers.**

(IMSG = Instant Messaging)

# **Conversations**

The following are shown in the list:

- Online contacts in ongoing conversation.
- Offline contacts with unread messages.
- Joined groups.

### **Starting a dialogue**

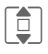

 $\sum_{\text{center}}$  Select an entry (individual contact or group) for a dialogue.

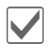

Start dialogue.

Dialogues that have taken place previously are displayed.

#### **Navigation:**

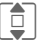

 $\boxed{\color{blue}\Box}$  Scroll in the dialogue.

Switch between different dialogues.

#### **Dialogue:**

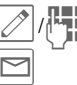

**Write text.** 

Send text.

Of course you can also receive messages from contacts you do not know. This will be pointed out to you in the display, and you can either switch to the dialogue or block the contact.

### <span id="page-53-0"></span>**Options**

**§Options§** Open menu.

Different functions are offered depending on the selection and situation:

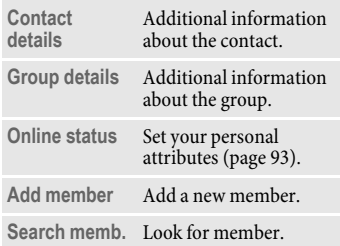

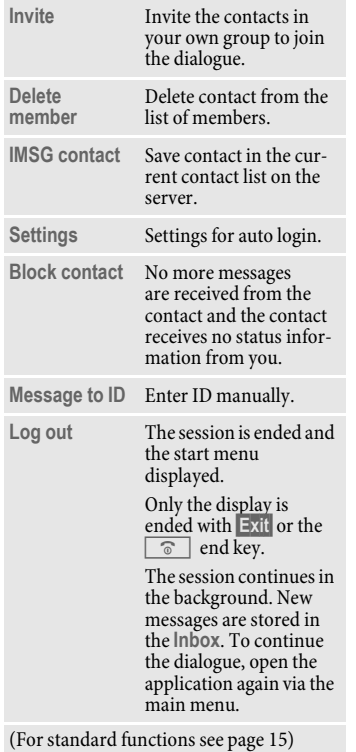

### **IMSG contacts**

Display the contact list last used and, if applicable, entries from **Contacts** with Instant Message ID.

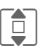

 $\boxed{\bigcirc}$  Select an entry in a contact list for a dialogue.

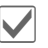

Start dialogue.

At the end the offline contacts are displayed, visually separated and in alphabetical order.

### **IMSG contacts options**

**§Options§** Open menu.

Different functions are offered depending on the selection and situation:

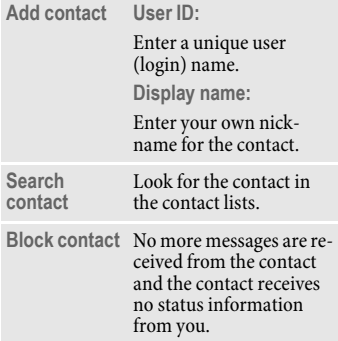

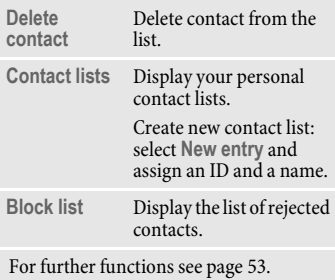

# **IMSG groups**

Display all groups created by you or in which you are yourself a member.

Hold dialogue as for IMSG contacts.

### **IMSG groups options**

**§Options§** Open menu.

Different functions are offered depending on the selection and situation:

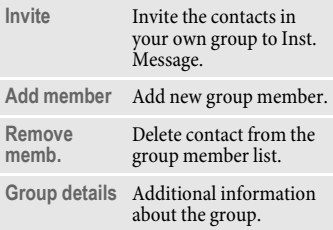

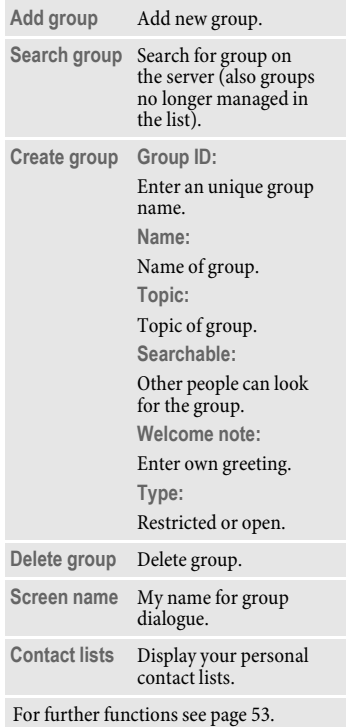

# **Info messages**

Display messages such as invitations to a group, server messages or other system messages.

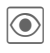

 $\circled{ }$  Display selected message.

**Or**

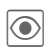

 $\Omega$  Reply to invitation/ requests.

To reject, open **§Options§** menu and select **Deny**.

# **Saved convers.**

Display permanently saved dialogues.

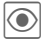

 $\circled{}$  Display selected dialogue.

Saved dialogues can be renamed or deleted via the **§Options§** menu.

# <span id="page-57-0"></span>**Voice mailbox/Mailbox**

 $\left| \begin{matrix} \vdots \\ \vdots \end{matrix} \right| \rightarrow \left| \bigvee \right| \rightarrow \text{Voice mailbox}$ 

Most service providers provide a mailbox in which a caller can leave voice mail for you

- if your phone is switched off or not ready to receive,
- if you do not want to answer,
- if you are making a phone call (and **Call waiting** is not activated, [page 72](#page-72-0)).

If the voice mail service is not part of your service provider's standard package, you will need to register for it, and possibly set it manually. The following sequence may vary from service provider to service provider.

### **Settings**  $\bigcirc$

The service provider supplies you with two phone numbers:

#### **Save mailbox number**

Call this phone number to listen to the voice mail left for you.

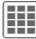

**→ Voice mailbox** 

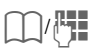

 $\frac{1}{2}$  Select phone number from Contacts or enter/change it manually.

**§OK§** Confirm.

#### **Save call divert number**

Calls are diverted to this phone number.

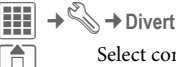

Select condition, e.g. **Unanswered**.

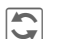

 $\overline{\mathbf{C}}$  Confirm change, then select **Set**.

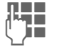

**JERNEY Enter phone number.** 

**§Options§** Open, then select Save.

### Listen **c**<sub>8</sub>

One of the following symbols will appear when you receive a new voice message:

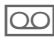

Symbol plus beep. **Or**

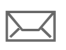

Notification via SMS. **Or**

You receive a call with an automatic announcement.

Call your mailbox and play the message(s) back.

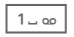

 $\overline{1-\infty}$  Press and **hold** (if necessary enter mailbox number once only). Confirm with **§OK§** and **§Mailbox§** depending on your service provider.

# **CB services** b

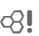

 $|\mathop{\bf iii}\nolimits|\rightarrow |\bigtriangledown|\rightarrow$  CB services

Some service providers offer information services (info channels, **C**ell **B**roadcast). If reception is activated, you will receive messages on the activated topics in your **Topic list**.

CB messages are displayed in standby mode; longer messages are scrolled automatically.

### **Receive CB**

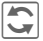

ñ Activate/deactivate CB-service. If the CB service is activated, standby time for the phone will be reduced.

### **Read new CB**

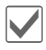

All new messages are displayed in chronological order.

### **Topic list**

Add up to 10 topics to your personal list from the topics index.

Requirements: **Use topic index** is activated and the service provider supports the function.

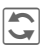

**hactivate/deactivate topic.** 

Display message on current topic if any received.

# **Displays**  $\vert \vee \vert$ ,  $\vert$  Topic activated/deactivated.  $\sqrt{\phantom{a}}$  New messages received on the topic. Messages already read.

**New topic** Add to topic list.

- If the topic index is available, select a topic from it and confirm.
- Create a new topic. Enter topic name and channel number. Open **§Options§** menu and select **Save**.

### **Auto display**

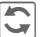

Choose to display: no messages, all messages, or only all new messages.

### **Use topic index**

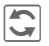

**h** Activate/deactivate use of the topic index.

### **CB languages**

Receive Cell Broadcast messages in just one language, in several, or in all languages.

# **Internet**

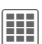

 $\boxed{11}$   $\rightarrow$   $\bigoplus$   $\rightarrow$  Select function.

Get the latest information from the Internet that is specifically adapted to the display options of your phone. In addition, you can visit

#### **wap.BenQ-Siemens.com**

("Downloads") where you can download or update games, applications, sounds, graphics and more for your phone. Internet access may require registration with the service provider.

### **Access to the service provider**

Direct call-up of the browser with the URL from your service provider.

# **Bookmarks**

### **Display URL/call up page**

**List bookmarks**

Display list of bookmarks stored in the phone.

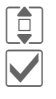

 $\left| \begin{array}{c} \blacksquare \\ \blacksquare \end{array} \right|$  Select bookmark.

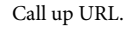

### **Saving**

**Bookmark site**

The current page is saved in the phone as a bookmark.

### **Bookmark options**

**§Options§** Open menu.

Here you will find functions for changing and managing bookmarks and their folders. This includes editing individual entries with the corresponding URLs as well as deleting and moving them to other folders.

# **Enter URL**

When a URL is entered, the browser starts and the entered page is displayed.

# **Downl. assist.**

Offers you support when downloading.

# **Internet**

Calling the function opens the browser with the preset option.

**→ Internet** 

#### **Browser menu**

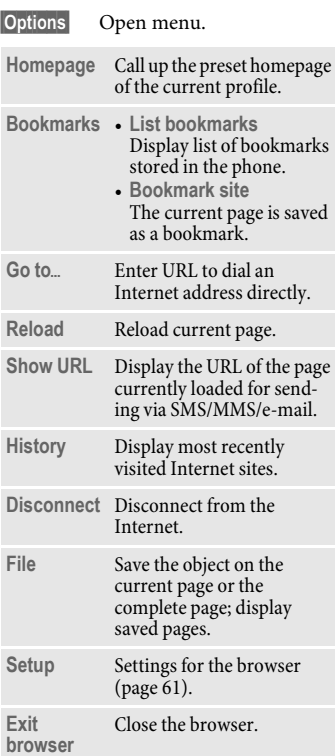

### **End connection**

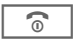

 $\sqrt{\widehat{}}$  Press to end the connection and close the browser.

### **Navigation in the browser**

- Select a link. • Settings, status on/off.
- 
- **§Back§** Go back a level.
	-
- $\begin{bmatrix} \bullet \\ \bullet \end{bmatrix}$  One input field/link forward/back.
	- Scroll one line.

### **Display symbols in the browser (selection)**

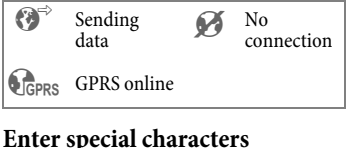

 $*$   $\circ$   $\circ$   $\cdot$ 

Select important special characters.

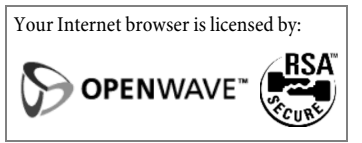

**Internet 61**

#### <span id="page-61-0"></span>**Browser settings**

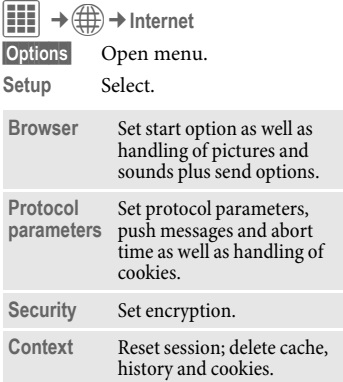

# **History**

Display most recently visited Internet sites.

# **Stored pages**

**Display list of pages stored in the phone.** 

#### **Connection settings**

Handling depends on the service provider [\(see also page 69\).](#page-69-0)

# **Settings**

# **Profiles**

**EE** → Sexterial → Profiles

Several settings can be stored in a phone profile so that the phone can be adapted, for example, to the surrounding level of noise.

• Six profiles are provided with default settings. These can be changed, however:

> **General Silent Meeting Outdoor Car Kit Headset**

• You can name two personal profiles (**<Name>**).

### **Switching on**

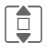

 $\begin{array}{|c|c|}\n\hline\n\end{array}$  Select default profile or personal profile.

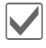

Activate the profile.

### **Changing profile settings**

Edit a default profile or create a new personal profile:

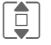

Select profile.

**§Options§** Open menu.

**Change sett.**

Select.

The list of available functions is displayed.

When you have finished setting a function, you return to the profile menu where you can change a further setting.

#### **Additional information**

- To call up the list in standby mode: G profile list is displayed.
- The active profile is identified with  $\bigcirc$ .

#### **Profile options**

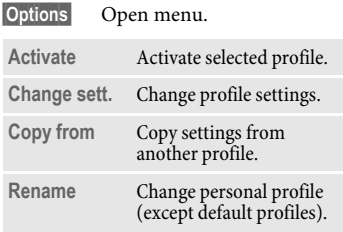

### **Car Kit**

If an original Car Kit is used, the profile is switched on automatically when the phone is connected to the Car Kit (also see Accessories, [page 116](#page-116-0)).

### **Headset**

The profile is only switched on automatically if an original headset is used (also see Accessories, [page 116\)](#page-116-0).

# **Ringtones**

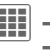

 $\rightarrow$ <sup>c</sup> $\rightarrow$   $\rightarrow$  Ringtones  $\rightarrow$  Select function.

### **Volume**

Set the volume for all tones.

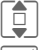

 $\left| \begin{array}{c} \hline \ \hline \ \hline \end{array} \right|$  Set the volume.

Confirm setting.

# **Melody settings**

You can also make individual settings for the following functions:

- **Calls**
- **Messages** (**SMS**, **MMS**, **E-mail**, **CB services**)
- **Organiser**
- **Alarm clock**
- **Inst. messaging**
- **Games**
- **Shutdown**
- **Startup**

or record new ones with:

• **Sound recorder** [\(page 94\)](#page-94-0)

Different options are available depending on the function:

#### **Melodies**

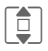

Select a ringtone from **My stuff**.

#### **Ringer setting**

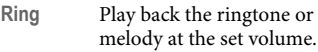

- **Ascend** Set ringtone to a rising volume.
- **Beep** Reduce ringtone to a short beep.
- **Off** Deactivate all tones for the function concerned.

# **Themes**

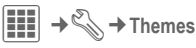

Load a completely new visual presentation onto your phone. Various media settings are reorganised on a theme basis at the press of a key, e.g.

- **Animations**
- **Sounds**
- **Colour skins**
- **Wallpaper**

Theme files are compressed to save memory space. On activation, Theme packages are extracted and registered automatically. Animations, Sounds and Pictures are placed in **My stuff** in their corresponding folders.

#### **Additional information**

Existing display and ringtone settings could be overwritten.

### **Activating a new theme**

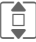

 $\boxed{\triangle}$  Select theme.

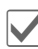

Activate; if required, view **§Preview§**.

# **Display**

C¢T¢**Display**  $\rightarrow$  Select function.

### **Wallpaper**

Set wallpaper graphic for the display.

### **Logo**

Choose picture to be displayed instead of the provider logo.

#### **Screensaver**

After a set time, the screensaver shows a picture in the display. An incoming call and/or pressing any key will end the function unless code protection with the phone code is activated.

#### **Preview**

Display the screensaver.

#### **Style:**

Choose between: **Standard**, **Digital clock**, **Analogue clock**, **Picture**, **Energy saving**  (extends the standby time significantly; the standby indicator LED [\(page 7\)](#page-7-0) is switched on), **Off**.

#### **Picture:**

Select image in **My stuff**.

#### **Timeout:**

Set period after which the screensaver starts.

#### **Code protection:**

The phone code is requested to close the screensaver.

#### **Note**

The **Digital clock**/**Animations** screensavers reduce your phone's standby time.

### **Startup anim.**

Select animation to be shown when the phone is switched on.

### **Shutdn. anim.**

Select animation to be shown when phone is switched off.

### **Welcome text**

Enter greeting to be displayed instead of animation when phone is switched on.

### **Backlight durat.**

Set period after which the display illumination turns off.

The illumination switches itself on when there is an incoming message and when any key is pressed.

### **Illumination**

Set display light brighter/darker. The darker the setting the longer the standby time.

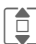

Press the navigation key repeatedly at the top/bottom to adjust up or down.

### **Vibration**

 $\left| \begin{matrix} \begin{matrix} 1 \end{matrix} \end{matrix} \right| \rightarrow \text{\textbf{W}}$   $\rightarrow$  Vibration

To avoid the disturbance caused by a ringtone, you can activate vibration as an alternative. The vibration can be switched on in addition to the ringtone (in a noisy environment, for example). This function is deactivated when the battery is being charged and accessories are connected (except the headset).

#### **Vibration**

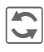

**h** Activate/deactivate vibration.

#### **Play demo**

The types of vibration offered are demonstrated.

#### **Assigning types of vibration**

Each of the following applications can be assigned their own type of vibration:

**Calls**, **Messages**, **Alarm pattern**, **Inst. messaging**

# **Connectivity**

 $\begin{bmatrix} \begin{bmatrix} 1 \end{bmatrix} \end{bmatrix} \rightarrow \begin{bmatrix} 0 \\ \end{bmatrix} \rightarrow$  Connectivity  $\rightarrow$  Select function.

# **Bluetooth® (BT)**

Bluetooth is a short-range radio connection by means of which a headset or Car Kit, for example, can be connected without the need for wires. Using the Send<sub>«</sub> function in the options menu for the application concerned you can also use this route to send data.

With SAP (SIM Access Profile) a car phone GSM module can, for example, use the access data from the SIM card on your phone. There is no need to swap the SIM Card. It is possible that SAP might not be supported by your service provider.

Each Bluetooth device has its own specific address and can be given a self-explanatory name as an option. Password protection ensures the security of a Bluetooth connection, as does including the BT partner in a list as a "trusted" device.

To establish a Bluetooth connection between your phone and other Bluetooth devices you must activate Bluetooth (for more information, see [page 5\)](#page-5-0).

**hactivate/deactivate** Bluetooth.

If Bluetooth is activated, standby time for the phone will be reduced.

**Shown in the display in standby mode**  $\Rightarrow$  Bluetooth visible to others. **RIP** Bluetooth headset.

#### **Bluetooth sett.**

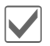

ì Bluetooth activation.

#### **Search**

The search can be global or just for certain BT devices specified in the options menu.

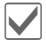

Open selection.

Specify which BT devices are to be searched for:

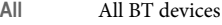

- **Audio** E.g. headset, Car Kit
- **Phone** Other BT phones

**PC** Personal computer with BT connection

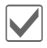

Start search.

The number and name of the most recently found BT device are displayed.

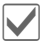

The search is ended and the first 10 devices found are shown in a list.

**§Retry§** Start new search.

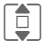

 $\overline{\Box}$  Scroll to the required entry.

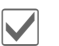

**1** Dial the device and start the procedure for acceptance as a "trusted" device in the list of known devices. To do this, enter the password for the other device. If the list is full it is not possible to add another device.

#### **Device list**

• Known devices

To make selection easier, frequent BT partners can be recorded in the known device list. If entries are "trusted", no password query is made.

• Last connected

List of most recently and/or still connected devices.

• Reject list

Attempts to make connections to devices in this list are rejected.

• Last srch.result

List of the last devices found.

#### **List options**

Different functions are offered depending on the list.

**§Options§** Open menu.

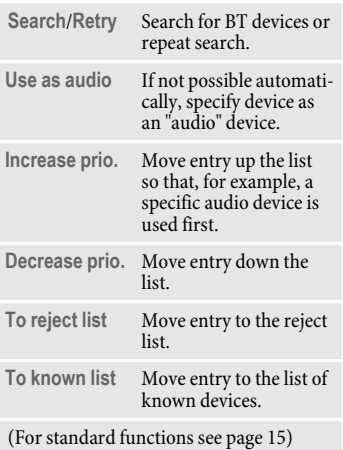

#### **My BT info**

The phone is given a name (max. 20 characters) – this is the name the partner sees. If no name is given, the phone uses the non-changeable device address.

Information about the BT hardware cannot be modified.

#### **Visible t. others**

Make settings to specify how your phone should "act" when in contact with other BT devices. This means that if "visible" is set, the device address or the BT name of your phone is shown to other BT devices if they request this in order to receive or send data.

**• Not visible**

Your phone is not "visible" to other BT devices. Known devices such as the Bluetooth Headset/Car Kit continue operating.

**• Auto mode**

Your phone is "visible" to other BT devices for five minutes. You will then be asked if "visibility" should continue.

**• Always visible**

Your phone is always "visible" to other BT devices. These devices can create a connection to your phone and be added to the known device list if necessary.

#### **BT audiostream**

When a Bluetooth headset is used, all audio signals are transmitted to this exclusively.

### **EGPRS (EDGE)**

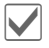

ì Activate/deactivate EGPRS.

EGPRS is a method for transmitting data in the mobile network faster than with GPRS. Use EGPRS and if the network has sufficient capacity, you can be connected to the Internet permanently. Only the actual transmission time is charged by the network operator. Some service providers do not yet support this service.

Shown in the display:

 $\langle \rangle \rangle$ <sub>GPRS</sub> Activated

### **EGPRS info**

The amount of data that has been transferred via GPRS is displayed.

### <span id="page-69-0"></span>**Online settings**

Default setting and activation of the connection profiles for data transmission.

The phone default setting varies from service provider to service provider:

- The settings have already been implemented by the service provider. You can start immediately.
- Access profiles have already been created by your service provider. Then select profile and activate.

• The access profiles must be configured manually. In this case, you can obtain the necessary data from the service provider or visit: **[www.BenQMobile.com/](http://www.BenQMobile.com/customercare) customercare**

#### **Selecting profile**

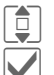

 $S<sub>elect</sub>$  the profile.

Confirm selection.

### **Fax/data**

#### **Send voice/fax**  $\bigcirc$   $\bigcirc$

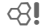

Set this function on the phone **before**  transmission so that you can switch from voice mode to fax mode.

#### **Receive fax**  $\bigcirc$

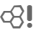

Your service provider has given you a number for telephoning and a fax number.

The call is signalled by a special ringtone and the type of call is displayed. Now start the communication program in your PC to receive the fax.

# **Shortcuts**

 $\left| \begin{matrix} \vdots \\ \vdots \end{matrix} \right| \rightarrow \begin{matrix} \diamondsuit \\ \diamondsuit \end{matrix}$   $\rightarrow$  Shortcuts

# **Soft keys**

You can assign a function to the right softkey.

### **Editing**

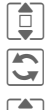

**I** Select key.

 $\overline{\mathbb{C}}$  Call up the edit function.

 $\boxed{\bigcirc}$  Scroll to new assignment in the list.

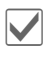

Confirm.

### **Additional information**

The service provider may have already assigned functions to all the keys (e.g. access to "SIM services" or direct call-up of the Internet portal). It may not be possible to modify this key assignment.

### **Application**

The "Internet" is just used as an example here.

**§Internet§** Press and **hold**; the application is started.

# **Navigation keys**

The navigation key can be assigned a function for three directions (only effective in standby mode). The downwards movement is assigned to opening contacts and cannot be modified.

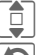

 $\left( \begin{array}{c} 1 \ \hline \end{array} \right)$  Select the desired direction.

 $\overline{\bigodot}$  Call up the edit function.

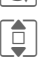

 $\begin{array}{|c|c|}\n\hline\n\vdots \\
\hline\n\vdots \\
\hline\n\vdots \\
\hline\n\end{array}$  Choose application from the list.

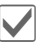

Confirm selection.

# **Number keys**

Number keys 2 to 9 can be used as fast dialling numbers or as fast access to functions.

**Number key 1** is reserved for the mailbox phone number [\(page 57\).](#page-57-0)

#### **Show functions**

Show the functions set for the number keys.

### **Assigning numbers or functions**

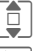

 $\boxed{\Box}$  Select the key.

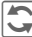

 $\overline{\bigodot}$  Call up the edit function.

 $\boxed{\bigcirc}$  Choose application from the list.

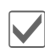

Confirm selection.

#### **Apply**

Start a stored application (e.g. **Internet**). In standby mode:

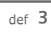

3 Press **briefly**.

The assignment of the number key 3 is displayed above the right softkey e.g.:

**§Internet§** Press and **hold**.

#### **Or simply**

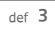

def 3 **press and hold.** 

# **Divert**

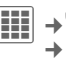

**III** → S → Divert  $\rightarrow$  Select function.

Select the condition under which calls should be diverted to your mailbox or another phone number. To set diversion:

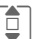

Select condition, e.g. **Unanswered**.

Confirm change, then select **Set**.

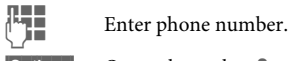

**§Options§** Open, then select **Save**.

### **All calls**

All calls are diverted.

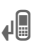

 $\Box$  Symbol in top line of display in standby mode.

### Unanswered  $\bigcirc$

Includes the conditions **Not reachable**, **No reply**, **Busy**, see below.

#### **Not reachable**

Divert occurs if phone is switched off or is out of range.

#### **No reply**

A call is only diverted after a delay that is determined by the network. The period can be set to a maximum of 30 seconds in 5-second intervals.
#### **Busy**

Divert occurs if a call is in progress. If **Call waiting** is activated, you will hear the call waiting tone during a call.

#### **Receiving fax**  $\bigcirc$

Fax calls are diverted to a number with a fax connection.

#### **Receiving data**  $\bigcirc$

Data calls are diverted to a phone number with a PC connection.

#### **Status check**

You can check the current divert status for all conditions. After a short pause, the current situation is transmitted by the network and displayed.

#### **Clear all**  $\bigcirc$  R

All set diverts are cleared.

#### **Additional information**

Note that the divert is stored in the network and not in the phone (e.g. when the SIM card is changed).

#### **Reactivating divert**

The last divert has been stored. Proceed as with "Set divert". The stored phone number is displayed. Confirm number.

## **Call settings**

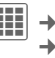

 $\begin{array}{c} \begin{array}{c} \text{iii} \\ \end{array} \end{array} \Rightarrow$  Call settings  $\rightarrow$  Select function.

## **Hide ID b c**<sup>2</sup>

When you make a call, your phone number can be displayed on the recipient's display (depending on the service providers).

To suppress this display, you can enable the **Hide ID** mode for all subsequent calls or just for the next call. You may need to register separately with your service provider for these functions.

## **Call waiting** b

If you are registered for this service, you can check whether it is set and you can activate/deactivate it.

## **Alert calls from**  $\bigcirc$

Only calls from phone numbers that are in Contacts or on the SIM Card or assigned to a group are signalled audibly. Other calls are only displayed.

## **Any key answer**

Incoming calls can be accepted by pressing any key (except for  $\boxed{\circ}$ 

## **Minute beep**

During the call, you will hear a beep after each minute as a reminder of the time elapsed. The recipient normally does not hear this beep.

**Settings 73**

## **Phone settings**

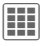

**EE** → See → Phone settings  $\rightarrow$  Select function.

## **Language**

Set the language for the display text. When **Automatic** is set, the language of your service provider is used.

If a language that you do not understand happens to be set, the phone can be reset to the language of your home service provider with the following input (in standby mode):

 $*$  # 0 0 0 0 #

## **Input language**

Select the language for text input. Languages supported by T9 are marked with the **T9** symbol.

## **User dictionary**

#### **T9 import**

Load database for T9 support for the current language.

#### **T9 export**

Save database for T9 support for the current language to **My stuff**.

### **Key tones**

Set the type of acoustic key acknowledgement. **Click**, **Tone**, **Silent**

## **Info tones**

Set service and alarm tones:

- **On/off** Activate/deactivate tones.
- **Extended** If switched on, a wider range of service tones is available, e.g.: end of menu, network connection interrupted.

## **Auto switch off**

The phone switches off each day at the set time.

#### **Activating**

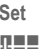

**Set** Select.

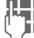

 $\mathbb{F}_{\mathbb{Z}}$  Enter time.

**§Save§** Save.

#### **Switching off**

**Switch off** Select.

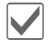

Confirm.

### **File system**

#### **Format**

(Phone-code protected)

Formatting may take longer than 1 minute.

Formatting the file system will remove **all** personal data from the phone. To format the file system:

- 1. Switch off phone.
- 2. Unplug SIM card.
- 3. Switch on without SIM card.
- 4. Enter: \*#9337#.
- 5. Confirm all questions.
- 6. Wait until formatting is finished and phone switched off automatically.
- 7. Insert SIM card.

8. Switch on.

Ready.

### **Format card**

Format the MicroSD card.

## **Licence mgr.**

The licensed data or applications can be displayed and managed (see also DRM, [page 14\)](#page-14-0).

## **Phone identity**

#### **Identity no.**

The phone identity number (IMEI) is displayed. This information may be useful for customer service.

#### **About phone**

Product name, production date, software version.

#### **CC-Monitor**

The call centre monitor shows information for customer service purposes.

### **Device check**

A self-test and individual tests are offered. If you select **Self-test**, all individual tests are carried out.

#### **Software version**

Display the software version for your phone in standby mode:

Press  $* \# 06 \# \text{press, then } \Box.$ 

## **Memory assist.**

The memory assistant will help you if there is insufficient phone memory. If required it can also be started automatically from applications.

After their capacities have been checked, all files and folders are displayed along with their size and may be viewed/opened and, if necessary, deleted.

### **Device mgr.**

With the device manager you can download and install software/firmware. **S**ervices **O**ver **A**ir (S.O.A.) enables you to update the software of your phone.

The phone default setting varies from service provider to service provider:

- The settings have already been implemented by the service provider. You can start immediately.
- The access profiles must be configured manually. If necessary, contact your service provider. You will also find the current settings for the service provider on the Internet at **[www.BenQMobile.com/](http://www.BenQMobile.com/customercare) [customercare](http://www.BenQMobile.com/customercare)**

#### **Active account: Software**

**Start** Establish a connection to the server.

After the data has been transferred:

 $\bullet$  **Confirm and switch off** the phone.

Switch on the phone then …

**§Yes§** The software will be updated. This procedure can take up to 15 minutes. During this time all other applications on your phone will be locked. Emergency calls are also not possible.

Afterwards your phone will restart automatically. Now call up the **Device mgr.** again.

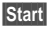

**§Start§** A connection to the server will be established.

Finally the successful update will be confirmed on the display.

#### **Change profile**

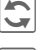

Show settings.

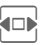

 $S<sub>elect</sub>$  the profile **Software Update** with the navigation key.

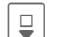

 $\Box$  Check the default settings and if necessary enter your service provider's access settings.

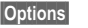

**§Options§** Open the options menu.

**Save** Save the profile.

#### **Last session**

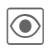

 $\circled{ }$  The data for the last connection is displayed.

### **Master reset**

The phone is reset to the default values (factory setting). This does not affect SIM Card, MicroSD card, network settings or data saved during Instant Messaging.

Please proceed as follows:

- 1. Switch off phone.
- 2. Unplug SIM card.
- 3. Switch on without SIM card.
- 4. Enter: \*#9999#.
- 5. Confirm all questions.
- 6. Wait until master reset is finished and phone switched off automatically.
- 7. Insert SIM card.
- 8. Switch on.

Ready.

## <span id="page-76-0"></span>**Clock**

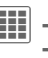

 $+$ <sup>c</sup> $\rightarrow$  Clock  $\rightarrow$  Select function.

## **Time/date**

The clock must be set to the right time once at start-up.

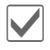

Start editing.

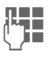

First enter the date (day/ month/year), then the time (hours/minutes/seconds).

### **Additional information**

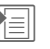

Display the calendar to select the date.

If the battery is removed for longer than 30 seconds, the clock must be reset.

## **Time zones**

The time zone can be selected in the world map or a city list:

## **World map**

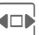

Select the desired time zone.

### **City list**

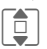

Select a city in the selected time zone.

### **Or**

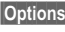

**§Options§** Open menu and select **Search city**.

**Settings 77**

### **Time format**

Select **24h** or **12h**.

## **Date format**

Select the display format for the date.

## **Start of week**

Select the weekday on which the monthly and weekly view on the left starts.

## **Buddhist year** by Q?

Switch to the Buddhist year (not on all phone models).

## Auto time **b**  $\triangleleft$

Time and time zone are set automatically. The time zone is detected automatically.

## **Security**

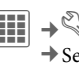

 $\begin{aligned} \mathbf{III} \rightarrow \mathbf{I} \rightarrow \mathbf{I} \rightarrow \mathbf{I} \rightarrow \mathbf{I} \end{aligned}$  $\rightarrow$  Select function.

## <span id="page-77-0"></span>**Auto key lock**

The keypad is locked automatically if no key has been pressed for a specific (predeterminable) time. This prevents the phone from being used accidentally. However, you can still receive calls and make an emergency call.

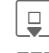

### $\Box$  Select Set.

**FULLER**<br>
Enter time in minutes<br>
and seconds after which the keypad lock is to be activated.

#### **Additional information**

The keypad can also be locked and unlocked directly in standby mode.

In each case:

 $\leftarrow$  # | Press and **hold**.

## **Direct call**

(Phone-code protected)

Only **one** phone number can be dialled [\(page 28\).](#page-28-0)

### **Only**  $\Omega$   $\qquad \qquad \Omega$

(PIN2 or phone-code protected) Dialling options are restricted to SIM-protected phone numbers. If only area codes are entered, relevant phone numbers can be added to these manually before dialling.

If the SIM Card does not support PIN2 input, all phone numbers on the SIM Card can be protected with the phone code.

## **This SIM only** eq.

(PIN2 or phone-code protected)

The phone can be connected to a SIM Card once the phone code is entered. Unless the phone code is known the phone will not operate with a **different** SIM Card.

If the phone is to be used with a different SIM Card, enter the phone code when requested.

## **Certificates**

Display certificates for secure data connections.

## **PIN codes**

For description, see [page 12:](#page-12-0)

**PIN control**, **Change PIN**, **Change PIN2**, **Chg.phonecode**

## <span id="page-78-0"></span>**Barrings**  $\bigcirc$

Barring restricts the use of your SIM Card (this is not supported by all service providers). You need a 4-digit network password for network barring which your service provider will give you. You may need to be registered separately for each barring.

#### **All outgoing**

All outgoing calls except emergency numbers are barred.

#### **Outgoing intl. (Outgoing international)**

Only national calls can be made.

#### **Out.int.x.home (International outgoing without home country)**

International calls are not permitted. However you can make calls to your home country when abroad.

#### **All incoming**

The phone is barred for all incoming calls (forwarding all calls to mailbox provides a similar effect).

#### **When roaming**

You do not receive calls when you are outside your home network. This means that no charges are incurred for incoming calls.

#### **Status check**

Status check for network barrings.

#### **Clear all**

All barrings are deleted. A password which the service provider will give you is necessary for this function.

#### **Netw. password**

Change your password for network barrings.

## **Network**

 $\left| \begin{matrix} \begin{smallmatrix} 1 \end{smallmatrix} \end{matrix} \right| \rightarrow \begin{matrix} \diamondsuit \ \diamondsuit \end{matrix}$  > Network  $\rightarrow$  Select function.

## <span id="page-79-1"></span>**Line**  $\otimes$ !

This function is only displayed if it is supported by the service provider. **Two separate** phone numbers must be registered on the phone.

#### **Select line**

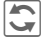

 $\mathbb{C}$  Change the connection.

**EXXXX** Display the current phone number.

#### **Protected**

(Phone-code protected)

You may limit usage to one phone number.

#### **Additional information**

Special settings may be made for each phone number (e.g. ringtones, call diversion, etc.). To do this, first switch to the required phone number.

## **Network info**

The list of GSM networks currently available is displayed.

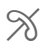

Indicates forbidden service providers (depending on SIM Card).

### <span id="page-79-0"></span>**Choose netw.**

Network search takes place again if, for example, you **leave** your home network or want to register on a **different** network. The search can take place in **Manual** (see **Network info**) or **Automatic** mode (see also **Pref. network**).

## **Pref. network**

Enter your preferred service providers here in order of preference for when you leave your home network.

The current service provider is displayed.

 $\overline{\mathbf{C}}$  The home network is displayed.

**List** Show list of preferred networks.

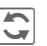

 $\overline{\bigodot}$  Confirm change, then select a new service provider from the list.

#### **Additional information**

If you are outside your home network, your phone automatically dials another GSM network.

If the signal strength of the preferred network is inadequate when you switch on the phone, the phone may register in a different network. This can change when the telephone is next switched on or if another network is selected manually.

## **Band selection**  $\bigcirc$

Select the GSM band supported by your service provider.

## <span id="page-80-0"></span>**Fast search**

When this function is active, network reconnection is speeded up (standby time is reduced).

## User group and **compared**  $\bigcirc$

Depending on your service provider, you can create groups with this service. These have access, for example, to internal (company) information, or special tariffs apply to them. The details can be clarified with your service provider.

#### **Active**

Activate/deactivate function. "User group" must be deactivated for normal phone use.

#### **Select group**

You can select or add groups other than preferred groups (see below). Code numbers for the groups are obtained from your service provider.

#### **All outgoing**

In addition to network control for a user group, it is possible to set whether outgoing calls outside the group are permitted. If the function is deactivated, only calls within the group are permitted.

#### **Pref. group**

If activated, calls may only be made within this standard user group (depending on the network configuration).

## **Accessories**

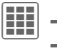

 $\left| \begin{matrix} \begin{smallmatrix} 1 \end{smallmatrix} \ \begin{matrix} 2 \end{smallmatrix} \ \end{matrix} \right| \rightarrow \begin{matrix} \mathbb{Q} \\ \ \end{matrix}$  + Accessories  $\rightarrow$  Select function.

## **Car Kit**

Only in combination with an original wired handsfree Car Kit (see Accessories, [page 116\)](#page-116-0). The Car Kit profile is activated automatically when the phone is connected to the Car Kit.

### **Edit profile**

See [page 63](#page-63-0).

#### **Auto answer**

(Factory default: off)

Calls are accepted automatically after a few seconds (only if the car ignition is on). Eavesdropping is possible!

#### **Or**

Answer by removing from the cradle (do not use while driving).

#### **Auto answer**

If you do not notice that your phone has accepted a call, there is the danger that the caller may eavesdrop.

#### **Auto switch off**

(Factory default: 2 hours)

The phone is powered by the car's power supply. You can adjust the time between switching off the ignition and the phone switching off automatically.

#### **CarKit speaker**

Improves playback in certain circumstances.

#### **Automatic settings**

- Permanent illumination: activated.
- Auto key lock: deactivated.
- Charging the phone battery.
- Automatic activation of the Car Kit profile when the phone is connected to the Car Kit.

### **Headset**

Only in conjunction with an original headset (see Accessories, [page 116](#page-116-0)). If an original headset is used the profile is automatically activated when the headset is plugged in.

#### **Edit profile**

See [page 63](#page-63-1).

#### **Auto answer**

(Factory default: off)

Calls are accepted automatically after a few seconds by a wired headset (except where the ringer is switched off or set to beep). You should therefore be wearing the headset.

#### **Automatic setting**

Accept call with Call key or Call acceptance key, even when the auto key lock is activated.

## **USB**

If the phone is connected with the data cable to a PC, the battery can also be charged in this way (only with original accessories, [page 116\)](#page-116-0).

## **Organiser**

## **Calendar**

 $|\mathbf{H}|\rightarrow |\mathbf{T}|$   $\rightarrow$  Calendar

You can enter appointments in the calendar. Time and date must be set for the calendar to work correctly.

The calendar offers you three views:

## **Monthly view**

Special appointments are highlighted in colour.

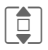

**I Press briefly** to go forward/back a week.

> Press and **hold** to go forward/back a month.

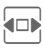

**Fress briefly** to go forward/back a day.

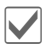

Open daily view.

## **Weekly view**

Appointments are shown as a colour bar on the vertical hour division. Conflicting appointments are highlighted in colour.

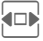

Press **briefly** to go forward/back a day.

Press and **hold** to go forward/back a week.

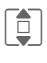

 $\begin{array}{|c|c|}\n\hline\n\end{array}$  Forward/backward by<br>the hour through the d the hour through the day.

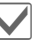

Open daily view.

### **Daily view**

Description of appointment.

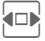

**FORE ONE day forward/back.** 

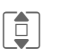

 $\sum_{k}$  Scroll by the hour or to next/last entry.

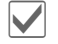

Display current entry.

## **Settings**

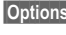

**§Options§** Open menu, then select **Settings**.

#### **Start of day:**

Time when the working day begins.

#### **Start of week:**

Weekday on which the monthly and weekly view on the left starts.

#### **Set weekend:** Set the days for the weekend.

**Show birthdays:** Yes/No.

## **Alarm clock**

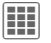

 $\boxed{\color{blue}\blacksquare\color{black}\blacksquare\color{black}}$   $\rightarrow$   $\boxed{\color{blue}\blacksquare\color{black}}\color{black}$   $\rightarrow$  Alarm clock

The alarm sounds at the set time even when the ringtones or the phone are switched off. The alarm clock is activated automatically after a change is made.

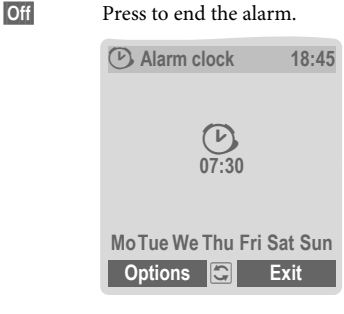

 $\left| \bigcirc \right|$  Set the time for the alarm call (hh:mm).

**Or**

**h** Activate/deactivate the alarm clock.

## **Setting the days for an alarm**

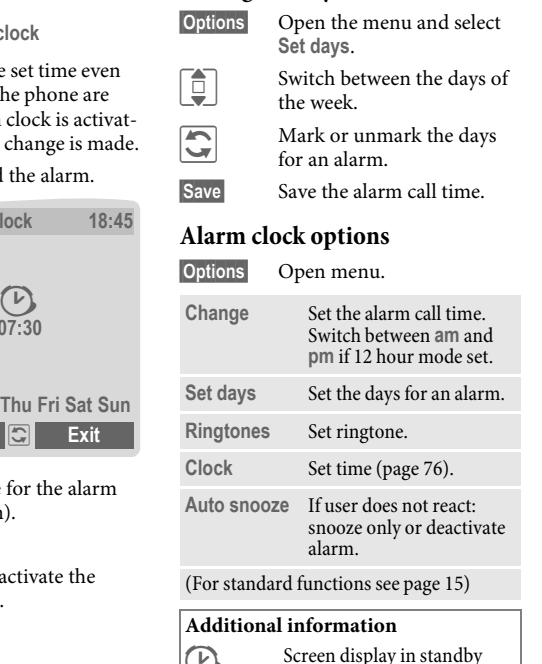

 $\bigcirc$  Screen display in standby mode: alarm clock activated.

Use **§Snooze§** or press any number key to set the current alarm to repeat.

## **Appointments**

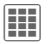

 $\rightarrow$  Appointments

Appointments are displayed in chronological order in a list.

## **Enter new appointment**

**<New entry>**

Select.

#### **Category:**

11:00 Memo

Text input for description.

d **Voice reminder**

Create a voice memo. Shown with alarm [\(see page 86\)](#page-86-0).

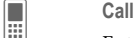

Enter phone number to be displayed with the alarm.

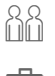

f **Meeting**

Text input for description.

g **Holiday**

Enter start and end date.

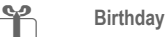

Enter name and date.

Different input/selection fields are displayed depending on the type. The number of fields can be restricted, see **All fields**/**Reduced fields** at the end of the list.

#### **Description:**

Description of nature of appointment.

#### **Phone number:**

Enter a phone number or select one from Contacts.

#### **Voice reminder:**

Enter a voice recording, see [\(see page 86\)](#page-86-0).

**Location:** Location of appointment.

**Whole day:** Day-long appointment: yes/no.

**Start date:** Date when appointment begins.

**Start time:** Time when appointment starts.

**End date:** Date when appointment ends.

**End time:** Time when appointment ends.

#### **Additional information**

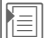

Insert date from calendar

#### **Alarm:**

**On/off** or **Vibration**.

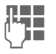

 $\begin{array}{ccc}\n\Box \quad & \text{Enter the period of time} \\
\Box \quad & \text{before the proportion} \\
\end{array}$ **before** the appointment and select the time unit:

**Minutes**, **Hours**, **days**

#### **Reoccurrence:**

Select a timeframe for repeating the appointment:

**No**, **Daily**, **Weekly**, **Monthly**, **Yearly**

Enter a parameter for repeating:

**Forever**, **Until**, **Occurrences** (number)

If **Weekly** is selected, certain weekdays can be highlighted.

#### **All fields/Reduced fields**

In the list, select those fields which are to be offered for future entries.

**§Options§** Open menu.

**Save** Save appointment.

### **Information on the alarm**

When the set date and time are reached there is an audio and a visual alarm.

Alarm type **Birthday**:

You can send special birthday greetings by SMS, MMS, e-mail or a call via **§Options§**. The alarm sounds one day before the birthday.

Use **Pause** to set the alarm to repeat.

#### **Additional information**

Shown in the display in standby mode:

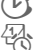

**D** Alarm clock<br>
Appointmen » Appointment/Task

An alarm sounds even when the phone is switched off. The phone does not go to standby mode. To deactivate it press any key.

## **Tasks**

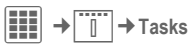

A task is displayed like an appointment in the agenda for the selected day. However, unlike an appointment it does not require a time. When no time is entered the task appears at the top of the list every day until it is marked as completed.

The entries are made in the same way as **Appointments** (see "Appointments"). Then:

#### **Status:**

Select **Done** or **Outstanding**.

#### **Priority:**

Select 5 levels from **Lowest** to **Highest**.

#### **Date in use:**

If activated with **Yes**, the following time input option is offered.

#### **Due date:/Due time:**

Enter the date and time by which the task is to be completed.

**Alarm:** As for **Appointments**.

**Save Save task.** 

#### <span id="page-86-0"></span>**Additional information**

Select**.**

Add a **Voice reminder** to an appointment or a task:

**Voice reminder**

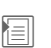

 $\left| \equiv \right|$  Open application.

**<Record new>**

Select. The remaining time available, as well as the recording time, are shown in the display.

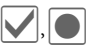

A brief beep sounds when the recording starts. Now dictate the text.

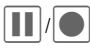

Switch between pause/ record.

**Stop** End recording. Recording is saved with the prefix 'voice' and a consecutive number. **Rename** the recording via **§Options§**.

> Play back via **§Options§** and **Play.**

## **Notes**

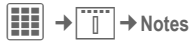

Write and manage brief text notes. Protect confidential information with the phone code (do not save any important data or the PIN for credit cards etc. here).

### **Entering a new note**

**<New entry>**

Write a normal note.

**<Confidential>**

Select**.**

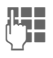

Enter phone code.

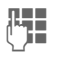

**JUELENDE SURFER EXECUTE:**<br>Unitary displayed later as a "title" in the notes list.

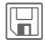

 $\mathbb{H}$  Save.

## **Organiser options**

Depending on the application used (**Calendar**, **Appointments, Tasks**, **Notes**) and the current situation, different functions are offered.

**§Options§** Open menu.

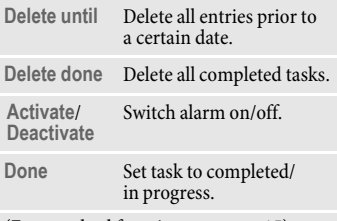

(For standard functions see [page 15](#page-15-0))

## **Time zones**

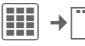

 $\begin{array}{c} \begin{array}{c} \hline \text{III} \end{array} \end{array}$   $\rightarrow$  Time zones

The time zone can be selected in the world map or a city list:

### **World map**

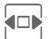

 $F =$ Select the desired time zone.

#### **City list**

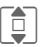

 $\begin{array}{c}\n\hline\n\end{array}$  Select a city in the selected time zone time zone.

#### **Or**

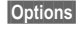

**§Options§** Open menu and select **Search city**.

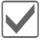

Set time zone.

## **Remote synchronisation**

 $\rightarrow$  T  $\rightarrow$  Remote sync.

You can use this function to synchronise the personal data on your phone (contacts, notes, calendar entries) with a remote server. The external data can, for example, be saved on a company computer.

A request to synchronise data can also be received via **WAP push** [\(page 51\).](#page-51-0) The user, however, must agree to the start.

## **Settings and functions**

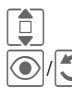

Select the desired function.

Display.

#### **Active account**

Two profiles can be set for synchronisation.

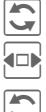

Select profile.

List of profiles is displayed, select a profile.

Display menu for changing.

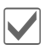

Activate the profile.

Set profile:

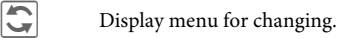

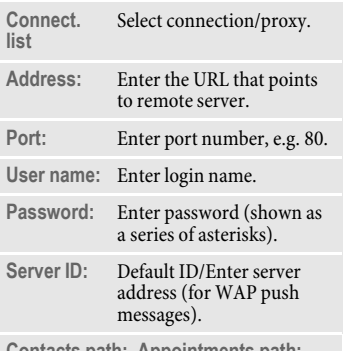

**Contacts path:**, **Appointments path:**, **Tasks path:**, **Notes path:**.

#### **Last sync:**

Tabview of: **Contacts**, **Appointments**, **Tasks**, **Notes**

Display date, time and sync type of the last synchronisation.

#### **Date range**  $\qquad \qquad \odot$

Limit the time for the synchronisation of appointments in days/weeks. Only appointments within the date range will be synchronised.

#### **Contacts, Appointments, Tasks, Notes**

Mark application(s) whose data is to be synchronised. You can set the synchronisation mode for each application separately.

#### **Synchronisation modes**

You can choose between six modes for each application. The mode will influence the amount of data transferred and the result.

**Off**: The data of this application will not be synchronised.

**Fast sync**: Only the modifications made after the last sync will be exchanged between server and mobile.

**Sync all**: All data for the selected application will be transferred from server to mobile and also from mobile to server. Server and mobile will contain the same data afterwards.

**Update server**: Data modified on the mobile will be transferred to the server.

**Update mobile**: Data modified on the server will be transferred to the mobile.

**Backup**: All data from the mobile will be transferred to the server.

**Warning!** All server data will be deleted before backup!

**Restore**: All data from the server will be transferred to the mobile.

**Warning!** All mobile data will be deleted before restore!

### **Synchronisation**

Before synchronisation you must select a profile (**Active account**) and the sync mode for the database(s). Confidential notes are not transferred.

**Sync** Synchronisation with the selected server is started.

> When synchronisation has been carried out successfully, the actions that have been performed are displayed on several tabs.

## **Extras**

## **SIM services(optional)**

 $\left| \frac{\mathbf{H}}{\mathbf{H}} \right| \rightarrow \mathbf{G}$   $\rightarrow$  SIM services

Your service provider may offer special applications such as mobile banking, share prices, etc. via the SIM Card.

If you have such a SIM Card, the SIM services will appear in the main menu under "Extras" or directly above the softkey (on the left).

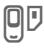

 $\Box$  Symbol for SIM services.

Where there are several applications, these are displayed in a SIM services menu. With the SIM services menu, your phone is ready to support future additions to your service provider's user package. For further information, please contact your service provider.

## **Sound recorder**

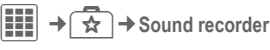

Use the sound recorder to record noises and tones for use as ringtones. The sound recorder is usually started from other applications/functions such as assigning a ringtone.

## **New recording**

**<Record new>**

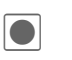

Select. The remaining time available, as well as the recording time, are shown in the display.

ô A brief beep sounds when the recording starts.

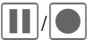

Switch between pause/ record.

**Stop** The recording is ended and saved with the prefix 'sound' and a consecutivelydetermined number in **My stuff**/**Sounds**.

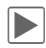

Play back. **Rename** the recording via **§Options§**.

Start the recording from another application:

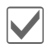

Back to application.

## **Playback**

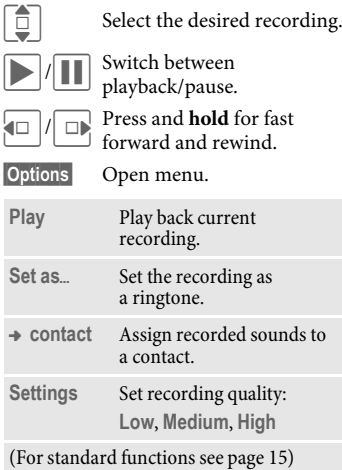

## **My applications**

To help you organise the applications you download from the Internet you can use the **My applications** folder in **My stuff**.

For further information, see [page 102](#page-102-0).

## **Calculator**

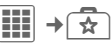

 $\rightarrow \fbox$   $\rightarrow$  Calculator

The calculator is offered in a basic version and with an advanced range of functions.

The input line is in the middle of the display with two calculation lines above it.

Beneath it is the matrix with the calculation functions.

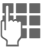

Enter digit $(s)$ .

Navigate to functions in the matrix.

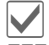

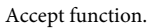

Enter digit $(s)$ .

Apply function. The result is calculated and displayed immediately.

### **Special key functions:**

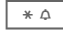

 $*\circ$  Set the decimal point.

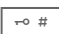

 $\sqrt{\frac{1}{2} \cdot \pi}$  Change the preceding sign.

#### **Basic functions**

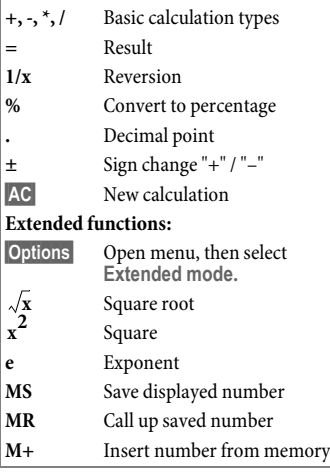

## **Calculator options**

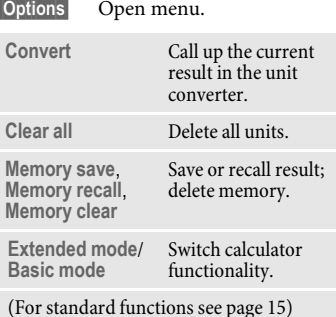

**Unit converter**

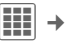

 $\begin{array}{c} \n\mathbf{III} \n\end{array} \rightarrow \mathbf{R} \rightarrow \mathbf{Unit}$  converter

You can convert various measurement units in the decimal system into other measurement units.

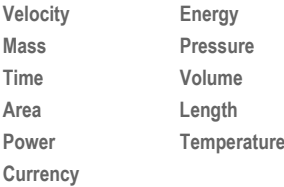

Example for **Velocity** units:

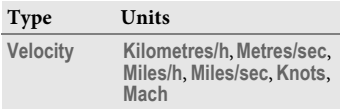

### **Converting the units/currency** Select the source

unit/currency.

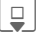

Switch to the input field.

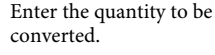

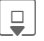

Switch to the selection field.

 $\Box$  Select the target measurement unit/currency. The result is displayed.

You can use both input fields alternately.

#### **Special key functions:**

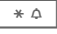

Set the decimal point.

 $\overline{\phantom{a}}$  Change the preceding sign.

## **Currency**

When you call up the function for the first time, you must enter currencies into which the conversions are to be made.

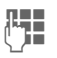

Figure 1.1 Enter the name of the  $\lim_{\text{current of } (a, a) \to a}$ currency (e.g. euros).

**§Options§** Open menu and save the entry with **Save**.

Now enter the names and exchange rates of up to three additional currencies for conversion.

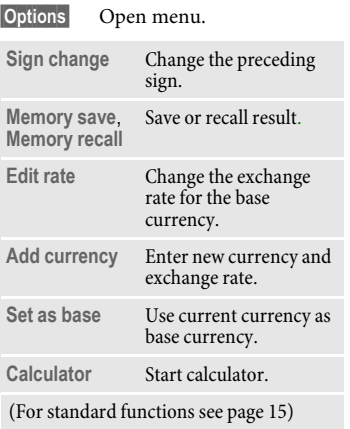

## **Online status b**  $\otimes$ !

The application can be called up from various other applications, such as **Inst. messaging** or **Contacts**.

In **Online status** you can set such attributes as **Availability** or **Mood**. These are visible to people who have subscribed to your **Online status**. You can also edit your status lists for the respective service here.

Depending on the service provider and available services, five tabs are offered.

## **Online status**

- 
- **§Options§** Select **Privacy**. Depending on the choice between **Public**, **Private** or **Hidden** the following attributes can be seen by all subscribers, only by members of the **Private list** or by no-one.

**For Instant message:**

- ü, ñ Choose between **Available**, **Busy**, **Not available** Indicate whether you can be reached in the respective service. **My alias:** Enter your personal nickname.
- **My text:** Enter your personal information text (access to saved texts via **§Options§**).
- **My logo:** Select your personal logo (start via **§Options§ My stuff** or **Camera**).
- **My mood:** Indicate your personal mood.

### **IMSG lists** b

(Instant Messaging lists)

Access to the following lists:

#### **Pending reques.**

Display the current requests for your personal attributes.

#### **Watcher list**

Display who is watching your attributes.

#### **Private list**

Display subscribers who can see all attributes set to **Private**.

#### **IMSG block list**

Display all subscribers who can see no attributes and are blocked for **Inst. messaging**.

### **Info messages**

List the messages sent by the service provider.

## **Settings**

The dependence of **Online status** settings on those of the current profile [\(page 62\)](#page-62-0) can be activated/deactivated.

## **Stopwatch**

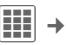

**☆** → Stopwatch

The stopwatch can work with lap times and intermediate times.

With **Lap timing**, each time a time is taken the stopwatch returns to zero.

With **Split timing**, the clock continues to run and the respective intermediate time is stored (max. 99).

Display, also in standby mode.

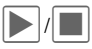

Start, stop or continue, depending on the situation.

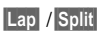

Store the current intermediate/lap time.

## **Stopwatch options**

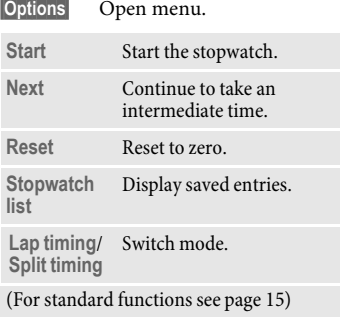

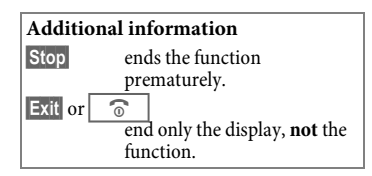

## **Radio**

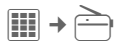

The radio function can only be used with the wired headset connected.

### **Tuning in radio stations**

You can search for radio stations automatically or tune them in manually.

#### **Auto search**

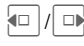

**Dress and hold**. The automatic search for radio stations is started. During the search the frequency is displayed continuously.

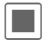

End search.

#### **Manual search/fine tuning**

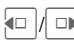

**D** Press **briefly** repeatedly until the station you are looking for is tuned in. The frequency is displayed.

## **Saving a station**

One station can be saved under each of the number keys (0-9).

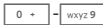

Press and **hold**. The station currently tuned in is saved under the respective number key.

## **Tuning in the saved station**

 $0 + | -|$  wxyz 9

Press **briefly**. The saved station is tuned in.

#### **Or**

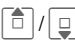

 $\boxed{\frac{1}{\Box}}$  Press **briefly**. The next saved station is tuned in.

#### **Additional information**

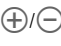

 $(\widehat{+})$ / $(\widehat{-})$  Set the volume with the sidekeys.

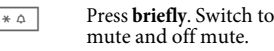

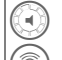

**y** Volume indication.

 $\binom{2}{3}$  Signal strength indication.

 $\binom{2}{ }$  Channel number (0-9).

When there is an incoming call or an alarm the radio is muted. The radio starts playing again after the event or after the incoming call has ended.

# **Media player**

## **Starting from an application**

When you are viewing a picture/video or listening to a melody, the application starts a media playback.

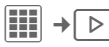

## **Media library**

All music, playlist, video and image files contained on the phone and the MicroSD card are automatically added to the media library. If you would like a rebuild of the media library, however,

```
press
```
**§Options§** ¢**Refresh.**

After the media player starts the following tabs are displayed:

#### **Music**

All MP3, AAC and AAC+ files are displayed.

AAC and MP3 files stored in the phone are automatically shown in a list in the Music tab. This list can be arranged according to the meta data (ID3 tags) by album, artist, genre or title.

#### **Playlist**

All playlists (file format: \*.m3u) are displayed.

## **Pictures**

All supported picture formats are displayed.

#### **Videos**

All supported video formats are displayed.

## **Music/Videos**

Functions for playing back songs or videos. Playback takes place immediately when a track is called up via a URL (streaming): **§Options§** ¢ **Open** or via browser.

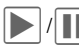

Play or pause, depending on the situation.

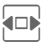

Fast forward/rewind while key is pressed.

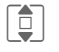

 $\begin{array}{c}\n\hline\n\end{array}$  Load next/previous<br>media file media file.

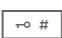

 $\overline{u}$  Video: Switch to full screen mode and back again. Music: Switch between file list and music animation.

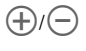

Set the volume with the sidekeys.

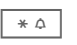

 $\star$   $\circ$  Switch to mute and off mute.

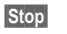

**§Stop§** End playback.

For further services, see Options [page 99](#page-99-0).

## **Playlist**

Several pieces of music are compiled in a playlist (\*.m3u).

**§Options§** Open menu, select **New** and then **Playlist**.

#### <span id="page-98-0"></span>**Edit playlist options**

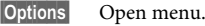

**Add track** Add a piece of music.

**Remove track** Remove a piece of music.

**Move track** Move piece of music up/down with the navigation key.

## **Centre key functions:**

**• Play, play back. THE Pause.** 

õ Stop.

Playlists in "\*.m3u" format created on a PC can be transferred together with the songs into the sounds directory in **My stuff** using the Mobile Phone Manager (see [page 18](#page-18-0) and [page 103](#page-103-0)). When the songs are located in the same directory, the playlist can be played back without any modification.

## **Pictures**

Zoom functions for a displayed picture.

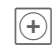

 $\overline{(*)}$  Zoom function if the displayed picture has a higher resolution than the display. The two softkeys (+/-) enlarge/reduce the picture.

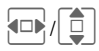

 $\left[\begin{array}{c|c}\n\hline\n\end{array}\right]$  The enlarged picture detail is moved using the navigation key.

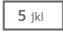

5 jkl | Centre picture.

For further services, see Options [page 99](#page-99-0).

## <span id="page-99-0"></span>**Media player options**

**§Options§** Open menu.

Different functions are offered depending on the starting situation and the object.

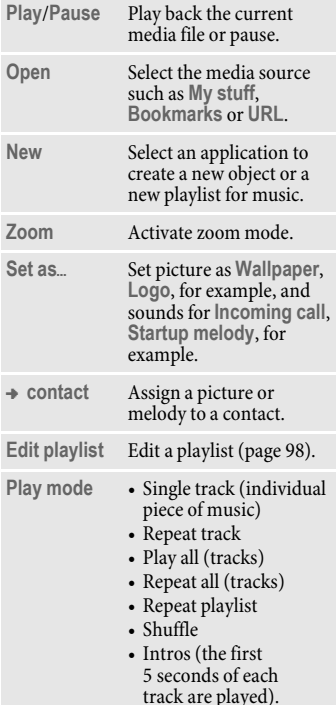

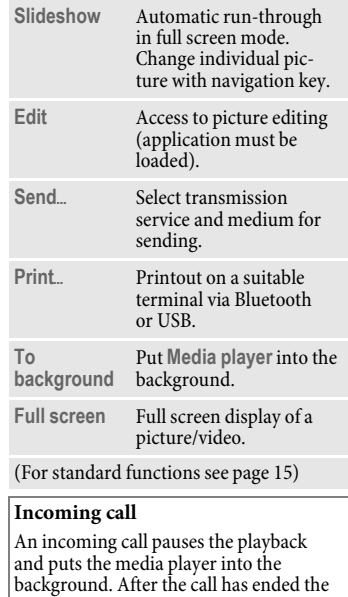

#### **Streaming**

A URL or a link to a sound/video can be entered in the options menu with **Open**. Playback then takes place directly online.

playback continues automatically.

## **My stuff**

To organise your files, you can use the file system like a PC file manager. There are separate folders for the various data types in **My stuff**.

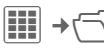

The list of the folders and files is displayed.

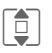

Select file or folder.

Open folder and select file or  $\frac{\nu_r}{\ln k}$ .

Depending on the selection, the file with the associated application is opened or the download started.

## **Download**

Melodies, pictures, games and other applications are offered on the Internet. Once downloaded, you can access these via the phone. Most applications include instructions. The appropriate folders contain the download function for downloading new pictures, sounds, etc.

Remember that pictures and sounds may be protected (DRM, [page 14](#page-14-0)).

Some applications and games are already pre-installed on your phone.

Downloading can, if necessary, take place in two stages:

#### **Description file only**

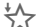

 $\bigcirc$  The description file is loaded for information purposes only. The application/game itself must be loaded separately.

#### **Or complete download**

 $\sum$  The application/game is completely loaded (the asterisk icon may be replaced by an application/game icon).

## **My stuff options**

Different functions are offered depending on the starting situation and the object.

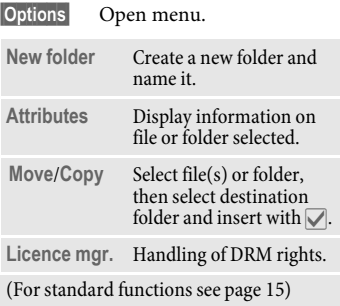

#### **Additional information**

You can use the browser to download applications (e.g. ringtones, games, pictures, animations) from the Internet. BenQ Mobile excludes all warranty and liability claims in respect of or in connection with any applications subsequently installed by the customer and any software not included in the original delivery package. This also applies to functions enabled subsequently at the customer's instigation. The buyer bears the sole risk for loss, damage or faults to the phone or application as well as all damage and implications arising from the application. For technical reasons, such applications or the retrospective release for certain functions may be lost if the phone is exchanged/re-delivered or repaired. In such cases, the buyer is required to download or release the application again. Please ensure that your phone has Digital Rights Management (DRM) so that downloaded applications are protected from unauthorised reproduction. These applications are then exclusively intended for your phone and cannot be transferred from this even to create a backup. BenQ Mobile does not warrant, guarantee or accept any liability for the customer's ability to download or enable applications again or to do so free of charge. We recommend that you carry out a backup from time to time of the applications on your PC using the "Mobile Phone Manager" (MPM, [page 103\)](#page-103-0). You can download the relevant latest version of the MPM from the Internet at:

**[www.BenQ-Siemens.com/e71](http://www.BenQ-Siemens.com/e71)**

## <span id="page-102-0"></span>**Directory structure**

Separate folders have already been created for different data types in **My stuff**. These folders cannot be changed.

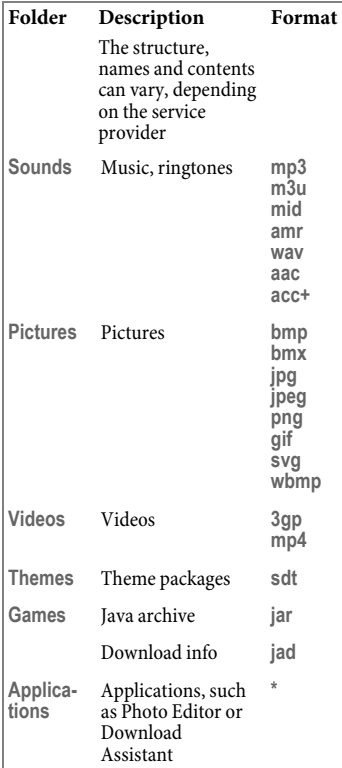

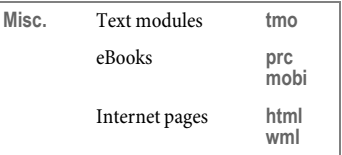

## <span id="page-103-0"></span>**Mobile Phone Manager**

The MPM (Mobile Phone Manager) enables you to use extended phone functions from your PC. The phone and PC communicate via a data cable (see Accessories, [page 116](#page-116-0)) or Bluetooth.

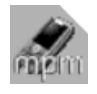

You can download the latest version of the MPM software from the Internet at:

**[www.BenQ-Siemens.com/e71](http://www.BenQ-Siemens.com/e71)**

#### **Organiser**

### **Call Control**

You can dial straight from the Organiser on a mouse click. It also makes establishing and managing conference calls extremely easy – the parties to the call are displayed on-screen in a virtual conference room, allowing you to swap effortlessly between the conference call and a private call and to call and add new subscribers on a mouse click.

#### **SMS and EMS management**

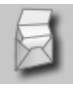

Write EMS and SMS messages from the convenience of your PC. Use all the options your PC offers you and use your sounds and pictures to create SMS and EMS messages. You can read, forward, print, delete and archive your messages.

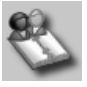

You can use the Organiser to manage the contacts and appointments you have stored in your phone and synchronise them between your phone and<br>Outlook® and Lotus Notes™. You can<br>we all Gall Gastral for this of service use all Call Control functions from the Organiser.

#### **Backup and Restore**

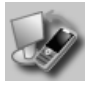

With the back-up function, you can regularly make a back-up copy of your phone data on the PC. If you ever lose the data on your phone, or replace the phone, you can quickly reinstate all data with the restore function. Please observe any possible restrictions for DRM-protected data.

### **Bookmark Management**

### **Phone explorer**

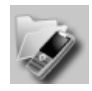

You can access the data in your phone quickly and easily with the Phone Explorer. The phone is simply integrated in the data structure of your PC and handled exactly as if it was another folder on your PC.

### **Mobile Modem Assistant**

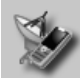

The Mobile Modem Assistant quickly and easily establishes an Internet connection via your mobile phone enabling you to use your PC at home or when travelling to surf the Internet.

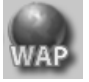

Use your PC to browse on the Internet and define your preferred Internet sites. Save the Internet addresses as bookmarks on your phone so that you can quickly call them up at a later time when you are on the move.

#### **Picture and Photo Processing**

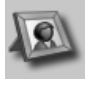

Picture/photo processing offers you the opportunity to conveniently create, edit and manage pictures and photos. Filters and effects are offered to help you create colourful, attractive graphics. The userfriendly interface makes child's play of transferring pictures/photos from or to the mobile phone, and of changing the graphic settings.

Plug & Sync carries out your routine tasks for you as you wish. With "Music > phone" you can always copy your latest tracks and playlists automatically to your phone. With "Photos > PC" you can transfer your newly taken photos to your PC.

#### **SmartSync**

**Plug & Sync**

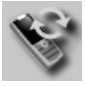

With SmartSync you can always synchronise your data with Outlook  $\checkmark_{\scriptscriptstyle TM}$ Outlook Express® or Lotus Notes™ as soon as the phone is connected to a PC. New and changed contacts are synchronised in just the same way as messages and appointments.

## **Notifier**

If your phone is connected to a PC you will always be notified on the PC screen, if required, about incoming calls or messages – even when the phone is switched to mute.

## **Media Pool**

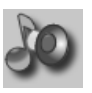

Media Pool offers you a convenient option for managing ringtones, music, playlists and videos. You can store your music files in your phone, automatically converting them into a suitable format.

## **Questions & Answers**

If you have any questions about using your phone, visit us anytime at **[www.BenQMobile.com/customercare](http://www.BenQMobile.com/customercare)**.For additional help, we have listed below some frequently asked questions and answers.

#### **Configuration service**

To help you set up your mobile phone for the data service WAP, MMS, e-mail and Internet, you can use a configuration service. This service is used to have the necessary settings for your mobile phone sent to you by SMS. We recommend that you contact your network provider who will send you the configuration messages.

[As an alternative you can also use the "Setting Configurator" at](http://www.BenQMobile.com/customercare)  **www.BenQMobile.com/customercare**. We will then send you the configuration messages. Please follow the instructions contained in those messages.

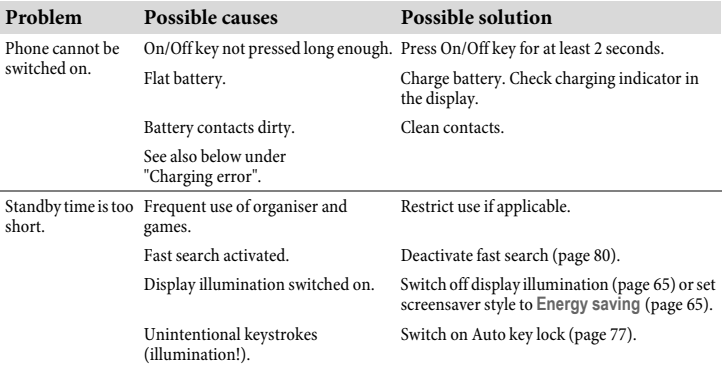

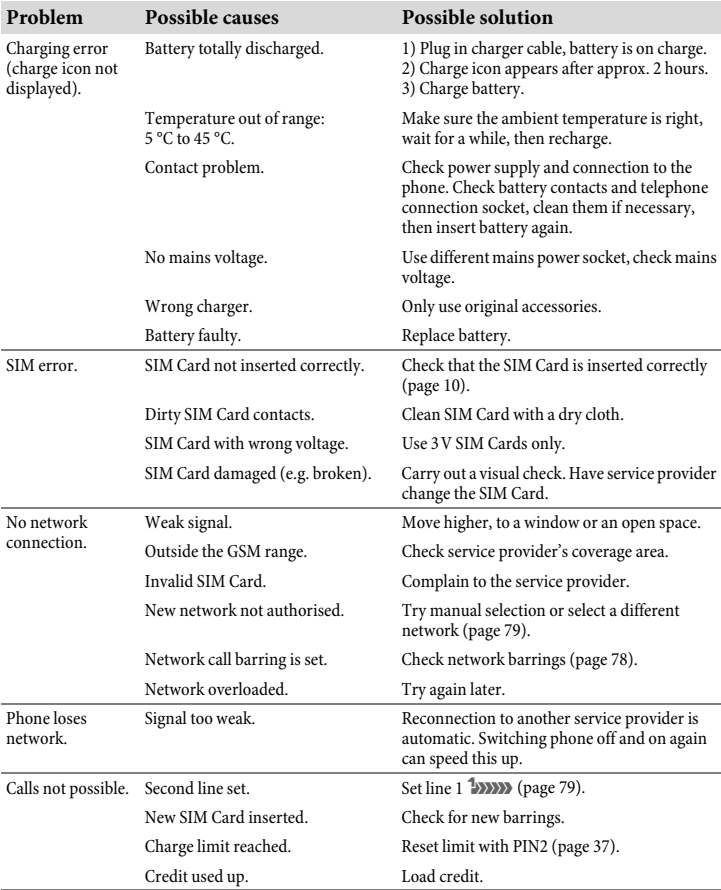
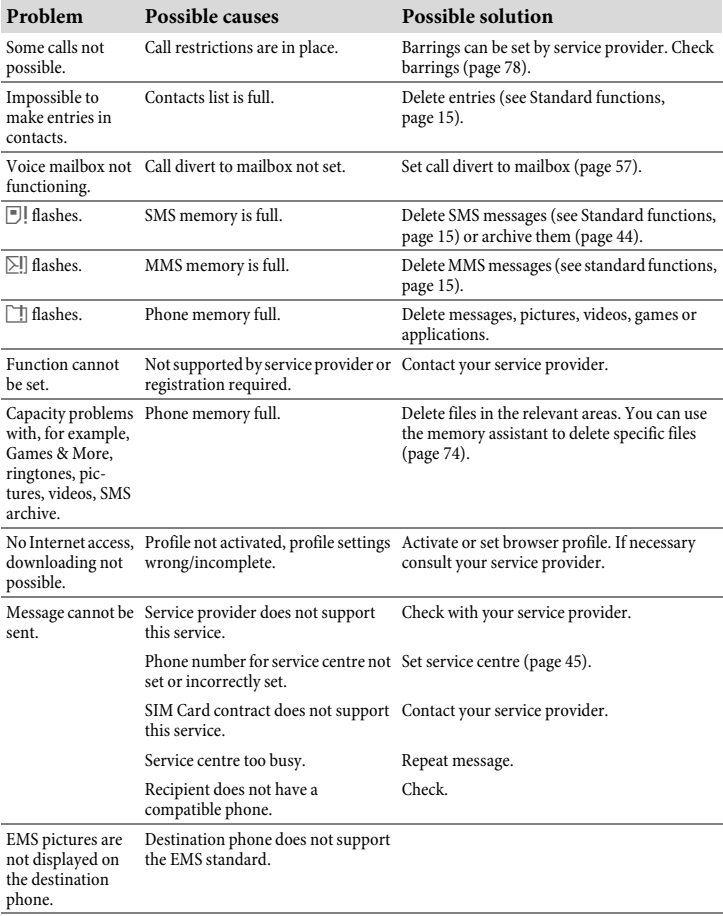

<span id="page-109-0"></span>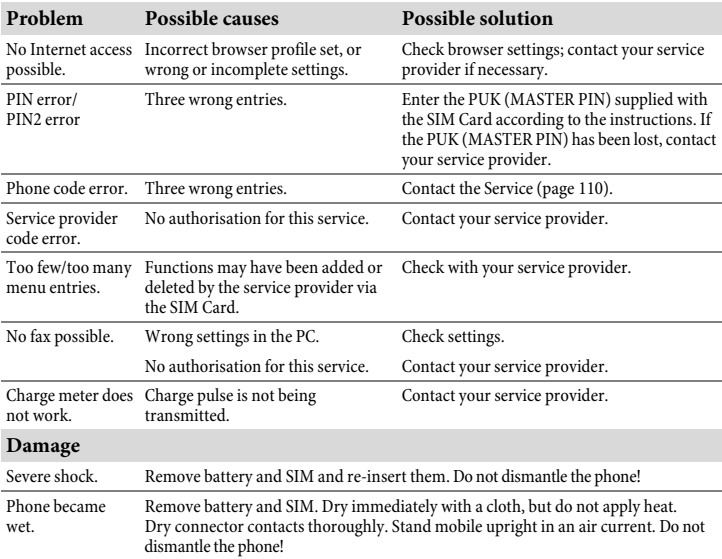

**Reset settings to the factory default, [page 76](#page-76-0):**  $\star$  **# 9 9 9 9 #**  $\sim$ 

# <span id="page-110-0"></span>**Customer Care**

<span id="page-110-1"></span>We offer fast, individual advice! You have several options:

Our online support on the Internet:

#### **[www.BenQMobile.com/customercare](http://www.BenQMobile.com/customercare)**

We can be reached any time, any place. You are given 24 hour support on all aspects of our products. Here you will find an interactive fault-finding system, a compilation of the most frequently asked questions and answers, plus user guides and current software updates to download.

When calling customer service, please have ready your receipt and the phone identity number (IMEI, to display press  $\star$ #06#), the software version (to display, press  $\star \#06\#$ , then  $\Box$ ) and if available, your Service customer number.

You will also find the most frequently asked questions and answers in the section entitled ["Questions & Answers](#page-106-0)" in this user guide on [page 106](#page-106-0).

You can also get personal advice about our range of products on our Premium Hotline: **United Kingdom......................... 0906 9597500**  $(0.75 \text{ E per minute})$ 

Qualified employees are waiting to offer you expert information about our products and installation.

In some countries repair and replace services are impossible where the products are not sold through our authorised dealers.

If repair work is necessary, please contact one of our service centres:

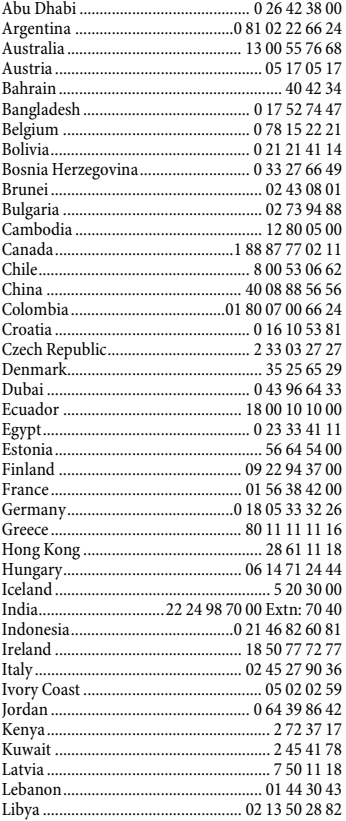

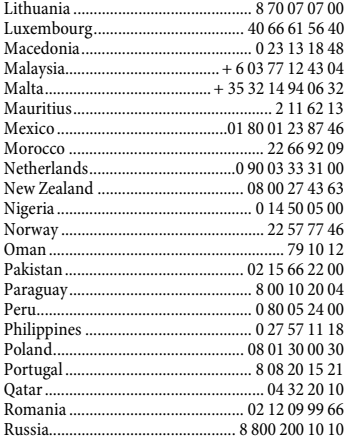

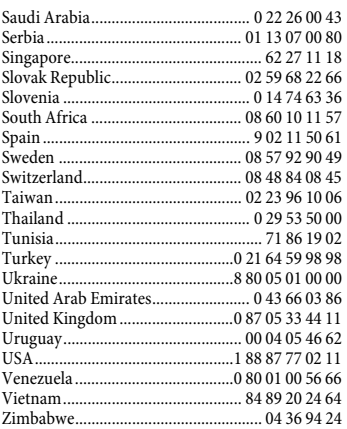

# <span id="page-112-2"></span><span id="page-112-1"></span>**Care and maintenance**

Your phone has been designed and manufactured to the highest of standards and should be treated with great care. The suggestions below will help you to enjoy your phone for many years.

- Protect your phone from moisture and humidity. Precipitation, humidity and liquids contain minerals that will corrode electronic circuits. Should your phone become wet, disconnect it immediately from the power supply to avoid electric shock. Do not place your phone (even to dry it) on/in a source of heat such as a microwave oven, oven or radiator. The phone may become overheated and possibly explode.
- Do not use or store the phone in dusty, dirty areas. Its moving parts may be damaged and the casing may become deformed and discoloured.
- Do not store your phone in hot environments (e.g. on a vehicle's dashboard in the summer). High temperatures can shorten the life of electronic devices, damage batteries and warp or melt certain plastics.
- Do not store your phone in cold environments. When the phone warms up again (to its normal ambient temperature), moisture can form inside the phone, which may damage electronic circuit boards.
- Do not drop, knock or shake your phone. Rough handling can damage internal circuit boards.
- Do not use harsh chemicals, cleaning solvents or strong detergents to clean the phone.

The suggestions given above apply equally to your phone, battery, charger and all accessories. If any of these parts is not working properly, obtain fast and reliable help at our service centres.

### <span id="page-112-0"></span>**Battery quality statement**

The capacity of your mobile phone battery will reduce each time it is charged/emptied. Storage at too high or low temperatures will also result in a gradual capacity loss. As a result the operating time of your mobile phone may be considerably reduced, even after a full recharge of the battery.

Regardless of this, the battery has been designed and manufactured so that it can be recharged and used for six months after the purchase of you mobile phone. After six months, if the battery is clearly suffering from loss of performance, we recommend that you replace it. Please buy only original batteries.

## **Display quality declaration**

For technological reasons, a few small dots with different colours may appear in the display in exceptional cases.

Just remember that the appearance of brighter or darker dots generally does not mean that a fault has occurred.

# **Product data**

# <span id="page-113-2"></span>**Declaration of conformity**

Hereby, BenQ Mobile, declares that this E71is in compliance with the essential requirements and other relevant provisions of Directive 1999/5/EC. The relevant declaration of conformity (DoC) has been signed. Please call the company hotline if you require a copy of the original or visit: **[www.BenQMobile.com/conformity](http://www.BenQMobile.com/conformity)**

# $CE$  0168

# **Product name**

This information appears on the phone label which is on the back of the phone (under the battery). It shows the following:

Product name E71 (approved for the GSM 900/1800/1900 network) or E71a (approved for the GSM 850/1800/1900 network).

# <span id="page-113-3"></span><span id="page-113-1"></span>**Technical data**

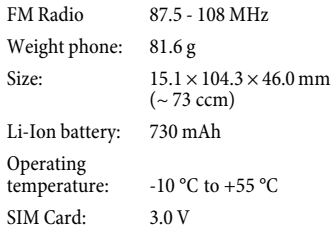

#### **Phone ID**

You will need the following information if you lose your phone or SIM Card:

the number of the SIM Card (on the card):

.............................................................. 15-digit serial number of the phone (under the battery):

.............................................................. the customer service number of the service provider: ..............................................................

#### <span id="page-113-0"></span>**Lost phone**

If you lose your phone or SIM Card, contact your service provider immediately to prevent misuse.

# <span id="page-114-0"></span>**Operating time**

#### <span id="page-114-1"></span>**Talktime: up to 300 minutes Standby time: up to 450 hours**

The operating time depends upon the respective conditions of use. Extreme temperatures considerably reduce the standby time. You should therefore avoid leaving the phone exposed to the sun or on a radiator. The following applications reduce the stand-by time and can be deactivated if required:

- CB services [\(page 58\)](#page-58-0)
- Screensaver [\(page 65\)](#page-65-0)
- Illumination [\(page 65\)](#page-65-1)
- EGPRS [\(page 69\)](#page-69-0)
- Bluetooth [\(page 66\)](#page-66-0)
- Fast search [\(page 80\)](#page-80-0)

# **SAR**

### **European Union (RTTE) and international (ICNIRP)**

INFORMATION ON RF EXPOSURE / SPECIFIC ABSORPTION RATE (SAR)

THIS MODEL MEETS INTERNATIONAL GUIDELINES FOR EXPOSURE TO RADIO **WAVES** 

Your mobile device is a radio transmitter and receiver. It is designed not to exceed the limits for exposure to radio waves recommended by international guidelines. These guidelines were developed by the independent scientific organization ICNIRP and include safety margins designed to assure the protection of all persons, regardless of age and health.

The guidelines use a unit of measurement known as the Specific Absorption Rate, or SAR. The SAR limit for mobile devices is 2 W/kg and was adopted into the European Standard EN 50360 and into other national standards. The CE mark demonstrates that the EU requirements are met.

The highest SAR value for this device when tested at the ear was **0.78 W/kg**1 (E71), **0.7 W/kg**1 (E71a). As mobile devices offer a range of functions, they can be used in positions other than the head, such as on the body. In this case, a separation distance of **1.5 cm** is required.

As SAR is measured utilizing the device's highest transmitting power, the actual SAR of this device while operating is typically below that indicated above. This is due to automatic changes to the power level of the device to ensure it only uses the minimum level required to reach the network.

The World Health Organization has stated that present scientific information does not indicate the need for any special precautions for the use of mobile devices. They note that if you nevertheless want to reduce your exposure then you can do so by limiting the length of calls or using a 'handsfree' device to keep the mobile phone away from the head and body.

Additional Information can be found on the websites of the World Health Organization (**[www.who.int/emf](http://www.who.int/emf)**) or BenQ Mobile (**[www.BenQMobile.com](http://www.benqmobile.com)**).

1 The tests are carried out in accordance with international guidelines for testing.

# <span id="page-116-0"></span>**Accessories**

Products can be obtained in specialist shops or you can visit the Mobile Store online.

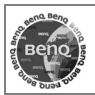

Original Accessories **[www.BenQMobile.com/shop](http://www.BenQMobile.com/shop)**

### **Fashion & Carry**

#### **Carrying Cases**

Belt Case FCL-600

### **Energy**

#### **Li-Ion Battery EBA-130 (730 mAh)**

Spare battery

#### **Travel Charger**

Travel Charger EU ETC-100 Travel Charger UK ETC-110

Travel charger with an extended input voltage range of 100–240 V.

#### **Car Charger Plus ECC-100**

Charger for the cigarette lighter socket in the car. It is possible to make phone calls during charging.

#### **Desk Top Stand EDS-100**

A smart and practical desk station for your mobile phone.

### **Handsfree Portable**

#### <span id="page-116-1"></span>**Headset Basic HHS-100**

#### **Headset HHS-110**

Headset with key to accept and end calls.

#### **Headset Purestyle HHS-120**

High quality headset with detachable earpiece and key to accept and end calls.

#### **Headset Stereo HHS-150**

Stereo headset with function key for enjoying music and making phone calls.

#### **Headset Bluetooth®**

A wide range of elegant, small and comfortable-to-wear Bluetooth headsets is available.

Headset Bluetooth**®** HHB-100 Headset Bluetooth**®** Clip HHB-130/131 Headset Bluetooth**®** Comfort HHB-160/161 Headset Bluetooth**®**HHB-700/710

### **Office**

#### **Data Cable DCA-100**

For connecting the phone to the serial RS232 port of the PC.

#### **Data Cable USB DCA-140**

For connecting the phone to the USB port of the PC.

#### **SyncStation DSC-100**

Desk station for the phone to facilitate simultaneous data exchange and telephone charging. Includes a desktop stand and a USB data cable.

### **Multitainment**

#### **Music cable IHM-100**

<span id="page-117-0"></span>Connects the phone to a HiFi system.

### **Car Solutions**

#### **Mobile Holder HMH-100**

Universal cradle without antenna port. Ideal for use with Headset or Car Kit Portable.

#### **Car Kit Portable HKP-100**

The portable handsfree car kit can easily be moved from one car to another. Simply plug into the cigarette lighter socket, connect, and talk.

### **Car Kit Bluetooth® Easy HKW-100**

Compact, easy to install and to operate Bluetooth**®** Car Kit - simply plug into the cigarette lighter socket.

#### **Car Kit Bluetooth® Voice Classic HKW-110**

Innovative Bluetooth**®** handsfree kit with an external key unit and voice recognition for making in-car calls safely and conveniently.

### **Car Kit Bluetooth® Portable HKW-700**

High-tech Bluetooth**®** handsfree car kit with display no cable connection to the mobile phone. Installation is easy - simply plug into the cigarette lighter socket.

### **Car Kit Bluetooth® SIM HKW-720**

Innovative Bluetooth**®** handsfree kit with an external display for making in-car calls safely, conveniently, and with low power consumption.

# **Guarantee certificate (UK)**

Without prejudice to any claim the user (customer) may have in relation to the dealer or retailer, the customer shall be granted a manufacturer's Guarantee under the conditions set out below:

- In the case of new devices and their components exhibiting defects resulting from manufacturing and/or material faults within 24 months of purchase, BenQ Mobile shall, at its own option and free of charge, either replace the device with another device reflecting the current state of the art, or repair the said device. In respect of parts subject to wear and tear (including, but not limited to, batteries, keypads, casings, small parts on casings, protective coverings where included in the scope of delivery), this warranty shall be valid for six months from the date of purchase.
- This Guarantee shall be invalid if the device defect is attributable to improper treatment and/or failure to comply with information contained in the user manuals.
- This Guarantee shall not apply to or extend to services performed by the authorised dealer or the customer themselves (e.g. installation, configuration, software downloads). User manuals and any software supplied on a separate data medium shall be excluded from the Guarantee.
- The purchase receipt, together with the date of purchase, shall be required as evidence for invoking the Guarantee. Claims under the Guarantee must be submitted within two months of the Guarantee default becoming evident.
- Ownership of devices or components replaced by and returned to BenQ Mobile shall vest in BenQ Mobile.
- <span id="page-118-0"></span>• This Guarantee shall apply to new devices purchased in the European Union. For Products sold in the United Kingdom the Guarantee is issued by BenQ Mobile UK Ltd., 1 Arlington Square, Downshire Way, Bracknell, Berkshire, RG12 1WA, U.K.
- Any other claims resulting out of or in connection with the device shall be excluded from this Guarantee. Nothing in this Guarantee shall attempt to limit or exclude a Customer's Statutory Rights, nor the manufacturer's liability for death or personal injury resulting from its negligence.
- The duration of the Guarantee shall not be extended by services rendered under the terms of the Guarantee.
- Insofar as no Guarantee default exists, BenQ Mobile reserves the right to charge the customer for replacement or repair.
- The above provisions does not imply a change in the burden of proof to the detriment of the customer.

To invoke this Guarantee, please contact our online support on the Internet **[www.BenQMobile.com/customercare](http://www.BenQMobile.com/customercare)** or the telephone service. The relevant number is to be found in the accompanying user guide.

# **Guarantee certificate (IRL)**

Without prejudice to any claim the user (customer) may have in relation to the dealer or retailer, the customer shall be granted a manufacturer's Guarantee under the conditions set out below:

- In the case of new devices and their components exhibiting defects resulting from manufacturing and/or material faults within 24 months of purchase, BenQ Mobile shall, at its own option and free of charge, either replace the device with another device reflecting the current state of the art, or repair the said device. In respect of parts subject to wear and tear (including, but not limited to, batteries, keypads, casings, small parts on casings, protective coverings where included in the scope of delivery), this warranty shall be valid for six months from the date of purchase.
- This Guarantee shall be invalid if the device defect is attributable to improper care or use and/or failure to comply with information contained in the user manuals.
- In particular claims under the Guarantee cannot be made if:
	- The device is opened (this is classed as third party intervention)
	- Repairs or other work done by persons not authorised by BenQ Mobile.
	- Components on the printed circuit board are manipulated
	- The software is manipulated
	- Defects or damage caused by dropping, breaking, lightning or ingress of moisture. This also applies if defects or damage was caused by mechanical, chemical, radio interference or thermal factors (e.g.: microwave, sauna etc.)
	- Devices fitted with accessories not authorised by BenQ Mobile
- This Guarantee shall not apply to or extend to services performed by the authorised dealer or the customer themselves (e.g. installation, configuration, software downloads). User manuals and any software supplied on a separate data medium shall be excluded from the Guarantee.
- The purchase receipt, together with the date of purchase, shall be required as evidence for invoking the Guarantee. Claims under the Guarantee must be submitted within two months of the Guarantee default becoming evident.
- Ownership of devices or components replaced by and returned to BenQ Mobile shall vest in BenQ Mobile.
- This Guarantee shall apply to new devices purchased in the European Union. For Products sold in the Republic of Ireland the Guarantee is issued by BenQ Mobile UK, Branch Ireland, 1st Floor, Riverview House, 21–23 City Quay, Dublin– The Republic of Ireland.
- Any other claims resulting out of or in connection with the device shall be excluded from this Guarantee. Nothing in this Guarantee shall attempt to limit or exclude a Customer's Statutory Rights, nor the manufacturer's liability for death or personal injury resulting from its negligence.
- The duration of the Guarantee shall not be extended by services rendered under the terms of the Guarantee.
- Insofar as no Guarantee default exists, BenQ Mobile reserves the right to charge the customer for replacement or repair.
- The above provisions does not imply a change in the burden of proof to the detriment of the customer.

To invoke this Guarantee, please contact<br>our online support on the Internet<br>[www.BenQMobile.com/customercare](http://www.BenQMobile.com/customercare)<br>or the telephone service. The relevant<br>number is to be found in the accompanying user guide.

# <span id="page-121-0"></span>**Licence Agreement**

This Licence Agreement ("Agreement") is between You and BenQ Mobile GmbH & Co. OHG, Germany ("BenQ"). The Agreement authorises You to use the Licensed Software, specified in Clause 1 below, which may be included in your phone, stored on a CD-ROM, sent to You by electronic mail or over the air, downloaded from BenQ Web pages or servers or from other sources under the terms and conditions set forth below.

Read this Agreement carefully before using your phone. By using your phone or installing, copying, and/or using the Licensed Software, You acknowledge that You have read and understood the Agreement and agree to be bound by all of the terms and conditions stated below. You further agree that if BenQ or any licensor of BenQ ("Licensor") is required to engage in any proceeding, legal or otherwise, to enforce their rights under this Agreement, BenQ and/or its Licensor shall be entitled to recover from You, in addition to any other sums due, reasonable attorney's fees, costs and disbursements. If You do not agree to all of the terms and conditions of this Agreement, do not install or use the Licensed Software. This Agreement governs any Updates, releases, revisions, or enhancements to the Licensed Software.

1. LICENSED SOFTWARE. As used in this Agreement, the term "Licensed Software" means collectively: all the software in Your phone, all of the contents of the disk(s), CD-ROM(s), electronic mail and its file attachments, or other media with which this Agreement is provided and includes any related BenQ or third party software and upgrades, modified versions, updates,

additions and copies of the Licensed Software, if any, distributed over the air, downloaded from BenQ Web pages or servers or from other sources.

2. COPYRIGHT. The Licensed Software and all related rights, without limitation including proprietary rights therein, are owned by BenQ, its Licensors or affiliates and are protected by international treaty provisions and all applicable national laws. This Agreement does not convey to You nor allow You to acquire any title or ownership interest in the Licensed Software or rights therein. The structure, organisation, data and code of the Licensed Software are the valuable trade secrets and confidential information of BenQ, its Licensors or affiliates. You must reproduce and include the copyright notices with any permitted copies You make of the Licensed Software.

3. LICENCE AND USE. BenQ grants to You a non-exclusive, non-transferable end user right to install the Licensed Software or use the Licensed Software installed on the phone. The Licensed Software is licensed with the phone as a single integrated product and may be used with the phone only as set forth in these licensing terms.

4. LIMITATIONS ON LICENCE. You may not copy, distribute, or make derivative works of the Licensed Software except as follows:

(a) You may make one copy of the Licensed Software, excluding the documentation, as an archival backup copy of the original. Any other copies You make of the Licensed Software are in violation of this Agreement.

(b) You may not use, modify, or transfer the right to use the Licensed Software other than together with the accompanying hardware or copy the Licensed Software except as expressly provided in this Agreement.

(c) You may not sublicense, rent or lease the Licensed Software.

(d) You may not reverse engineer, decompile, modify, or disassemble those Licensed Software programs except and only to the extent that such activity is expressly permitted by applicable law notwithstanding this limitation.

Parts of the Licensed Software may be supplied by third parties and may be subject to separate licence terms. Such terms are set out within the documentation.

5. MISUSE OF THE LICENSED SOFT-WARE OR DATA GENERATED BY THE LICENSED SOFTWARE IS STRICTLY PROHIBITED BY BENQ, MAY VIOLATE GERMAN, U.S. AND OTHER LAWS AND MAY SUBJECT YOU TO SUBSTANTIAL LIABILITY. You are solely responsible for any misuse of the Licensed Software under this Agreement and for any liability or damage related in any way to your use of the Licensed Software in violation of this Agreement. You are also responsible for using the Licensed Software in accordance with the limitations of this Agreement.

6. TERMINATION. This Agreement is effective from the first date You install, copy or otherwise use the Licensed Software. You may terminate this licence at any time by deleting or destroying the Licensed Software, all back up copies and all related materials provided to You by BenQ. Your licence rights terminate automatically and immediately without notice if You fail to comply with any provision of this

Agreement. The rights and obligations under sections 2, 5, 6, 7, 9, 12 and 13 of this Agreement shall survive the termination of this Agreement.

7. YOU ACKNOWLEDGE THE LI-CENSED SOFTWARE IS PROVIDED "AS IS" AND NEITHER BENQ NOR ANY OF ITS LICENSORS MAKE ANY REPRE-SENTATIONS OR WARRANTIES, EX-PRESS OR IMPLIED, INCLUDING BUT NOT LIMITED TO THE WARRANTIES OF MERCHANTABILITY OR FITNESS FOR A PARTICULAR PURPOSE OR THAT THE LICENSED SOFTWARE WILL NOT IN-FRINGE ANY THIRD PARTY PATENTS, COPYRIGHTS, TRADEMARKS OR OTH-ER RIGHTS. THERE IS NO WARRANTY BY BENQ OR ITS LICENSORS OR BY ANY OTHER PARTY THAT THE FUNCTIONS CONTAINED IN THE LICENSED SOFT-WARE WILL MEET YOUR REQUIRE-MENTS OR THAT THE OPERATION OF THE LICENSED SOFTWARE WILL BE UNINTERRUPTED OR ERROR-FREE AND BENQ AND ITS LICENSORS HERE-BY DISCLAIM ANY AND ALL LIABILITY ON ACCOUNT THEREOF. NO ORAL OR WRITTEN INFORMATION OR ADVICE GIVEN BY A BENQ REPRESENTATIVE SHALL CREATE A WARRANTY OR IN ANY WAY AFFECT THIS DISCLAIMER. YOU ASSUME ALL RESPONSIBILITY TO ACHIEVE YOUR INTENDED RESULTS AND FOR THE INSTALLATION, USE, AND RESULTS OBTAINED FROM IT.

8. NO OTHER OBLIGATIONS. This Agreement creates no obligations on the part of BenQ other than as specifically set forth herein.

9. LIMITATION OF LIABILITY. IN NO EVENT SHALL BENQ, ITS EMPLOYEES, LICENSORS, AFFILIATES OR AGENTS BE

LIABLE FOR ANY DIRECT DAMAGES, LOST PROFITS, DATA OR BUSINESS, OR COSTS OF PROCUREMENT OF SUBSTI-TUTE GOODS OR SERVICES, PROPERTY DAMAGE, INTERRUPTION OF BUSINESS OR FOR ANY SPECIAL, INDIRECT, INCI-DENTAL, EXEMPLARY, ECONOMIC, PU-NITIVE OR CONSEQUENTIAL DAMAGES, HOWEVER CAUSED, AND WHETHER ARISING UNDER CON-TRACT, TORT, NEGLIGENCE, OR OTHER THEORY OF LIABILITY, OR ARISING OUT OF THE USE OF OR INABILITY TO USE THE LICENSED SOFTWARE, EVEN IF BENQ IS ADVISED OF THE POSSIBILI-TY OF SUCH DAMAGES. THE LIMITA-TION OF LIABILITY SHALL NOT APPLY IF AND TO THE EXTENT BENQ´s LIABIL-ITY IS MANDATORY UNDER THE AP-PLICABLE LAW E.G. ACCORDING TO PRODUCT LIABILITY LAW OR IN THE EVENT OF INTENTIONAL MISCON-DUCT, PERSONAL INJURY OR DEATH.

10. TECHNICAL SUPPORT. BenQ and its Licensors have no obligation to furnish You with technical support unless separately agreed in writing between You and BenQ or the applicable Licensor. BenQ and where applicable its Licensors in

the Licensed Software shall be free to use any feedback received from You resulting from your access to and use of the Licensed Software for any purpose including (without limitation) the manufacture, marketing and maintenance or support of products and services.

11. EXPORT CONTROL. The Licensed Software may include technical data and cryptographic software and is subject to German, European Union and U.S. export controls and may be subject to import or export controls in other countries. You agree to strictly comply with all applicable import and export laws and regulations. Specifically, You agree, to the extent required by U.S. Export Administration Regulations, that You shall not disclose or otherwise export or re-export the Licensed Software or any part thereof delivered under this Agreement to (a) Cuba, Iran, Iraq, Libya, North Korea, Sudan, Syria or any other country (including a national or resident of such country) to which the U.S. has restricted or prohibited the export of goods or services.

12. APPLICABLE LAW AND FORUM. The laws of Germany govern this Agreement. No choice of law rules of any jurisdiction will apply. The courts in Munich shall settle any disputes arising out of or relating to this Agreement provided you are a merchant.

13. MISCELLANEOUS. This Agreement represents the entire agreement between You and BenQ relating to the Licensed Software and (i) supersedes all prior or contemporaneous oral or written communications, proposals, and representations with respect to its subject matter; and (ii) prevails over any conflicting or additional terms of any acknowledgement or similar communication between the parties during the term of this Licence. Notwithstanding the foregoing, some products of BenQ may require You to agree to additional terms through an on-line "click-wrap" licence, and such terms shall supplement this Agreement. If any provision of this Agreement is held invalid, all other provisions shall remain valid unless such validity would frustrate the purpose of this Agreement, and this Agreement shall be enforced to the full extent allowable under applicable law. No modification to this Agreement is binding, unless in writing and signed by a duly authorised representative of each party. This Agreement shall be

binding on and shall inure to the benefit of the heirs, successors, and assigns of the parties hereto. The failure of either party to enforce any right resulting from the breach of any provision of this Agreement by the other party will not be deemed a waiver of any right related to a subsequent breach of such provision or any other right hereunder. Notwithstanding anything to the contrary in this Agreement, BenQ and/or its licensors may enforce its rights, including but not limited to copyright, trademark or trade names, in accordance with the rules of law in each country.

# <span id="page-125-0"></span>**Menu tree**

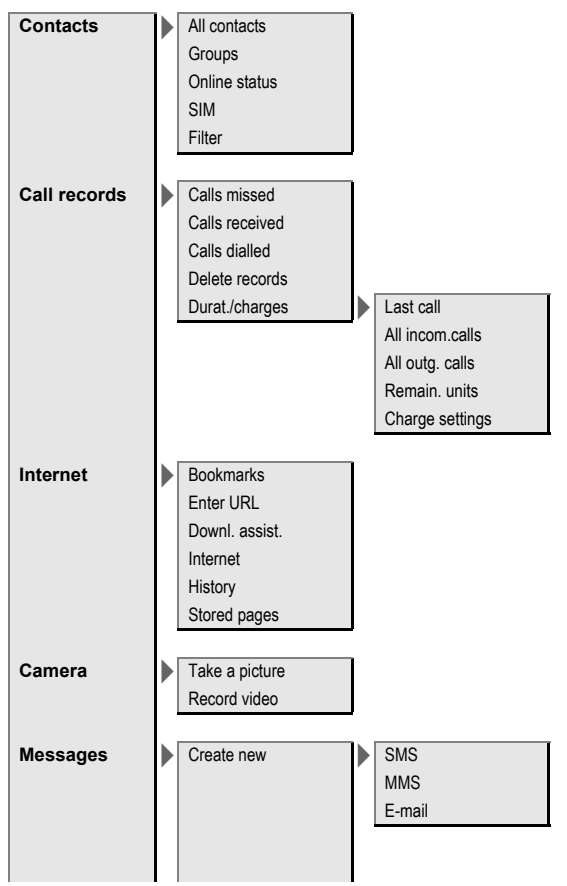

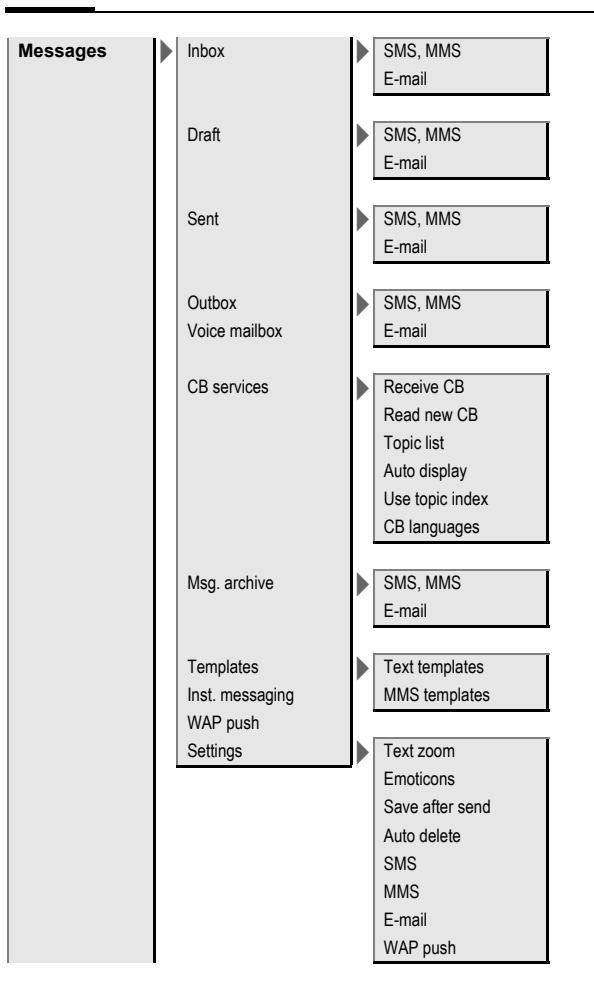

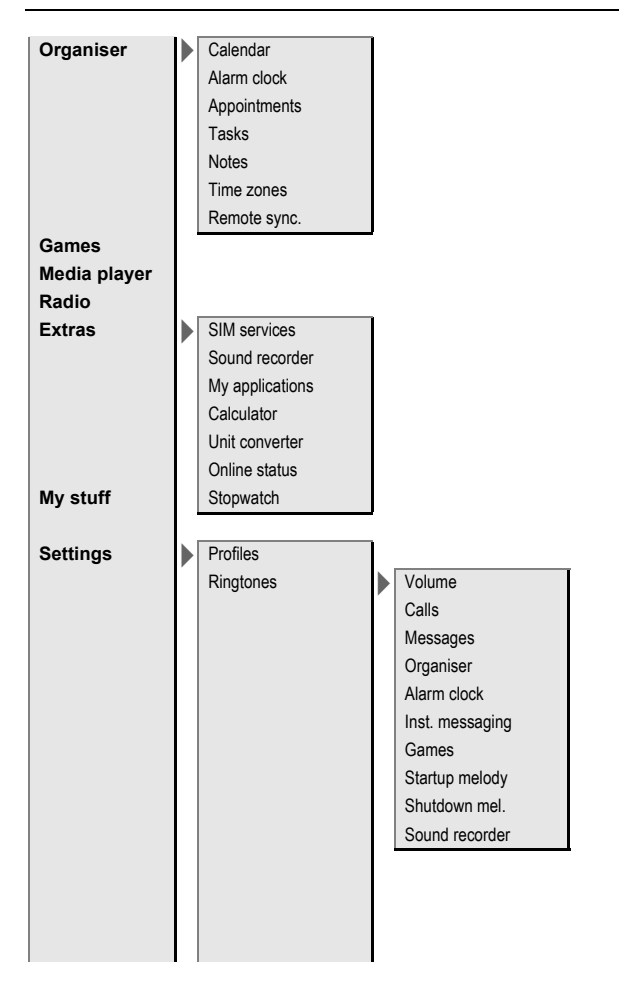

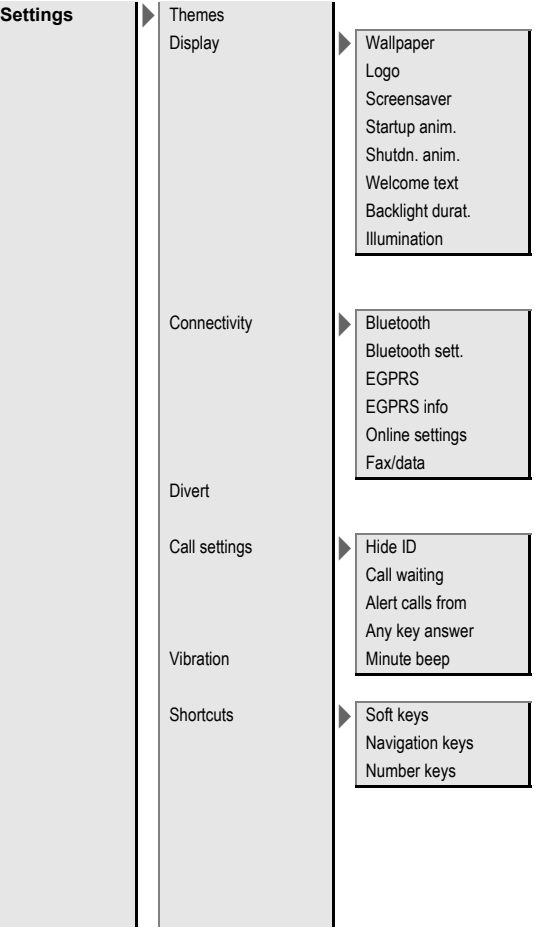

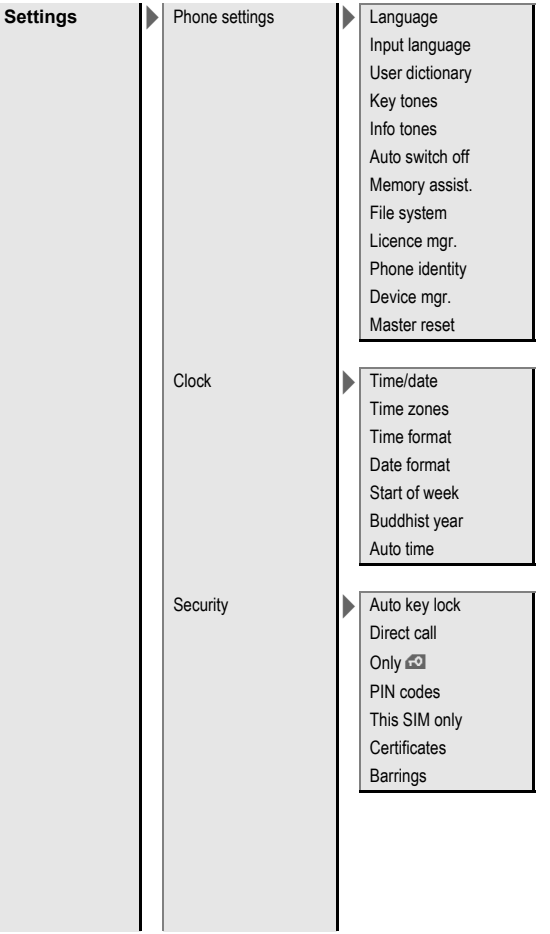

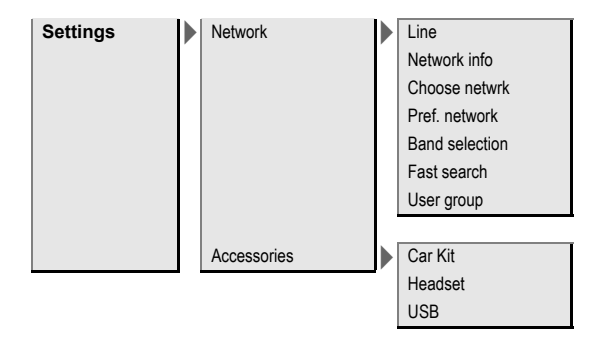

# Index

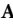

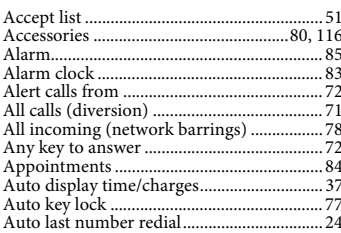

#### $\bf{B}$

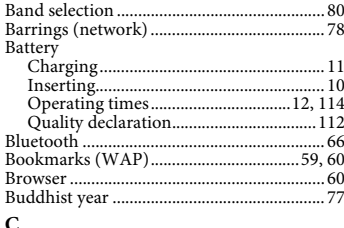

### $\mathbf C$

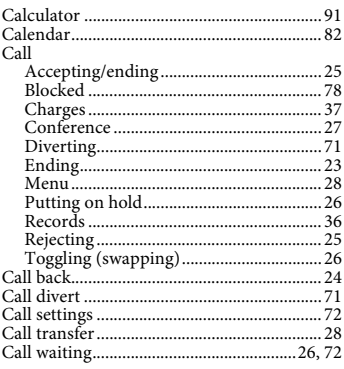

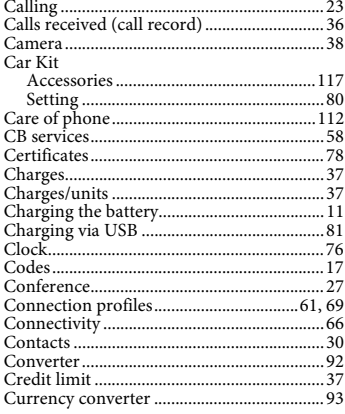

### $\mathbf D$

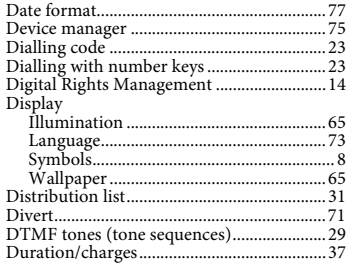

#### $\mathbf E$

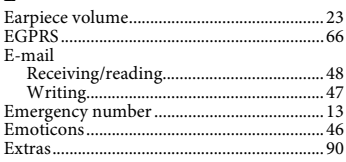

#### $\mathbf F$

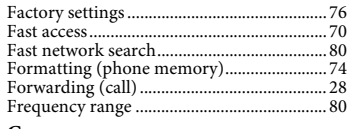

#### G

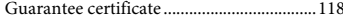

#### $\overline{\mathbf{H}}$

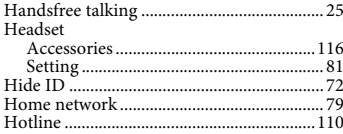

### $\mathbf I$

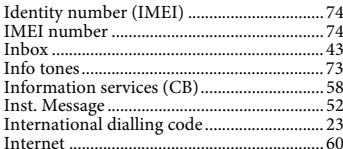

#### $\bf K$

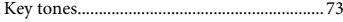

### $\mathbf{L}$

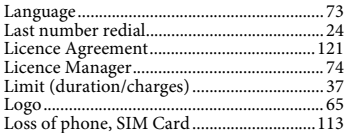

#### $\bf{M}$

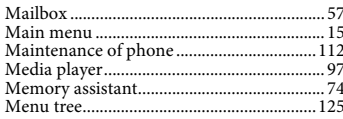

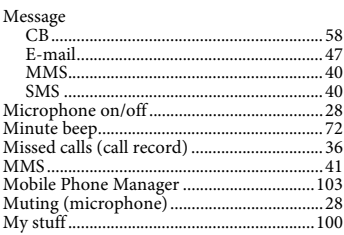

#### $\mathbf N$

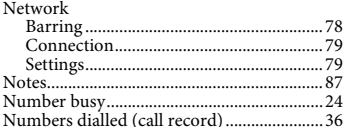

#### ${\bf O}$

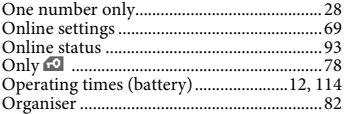

#### $\mathbf{P}^-$

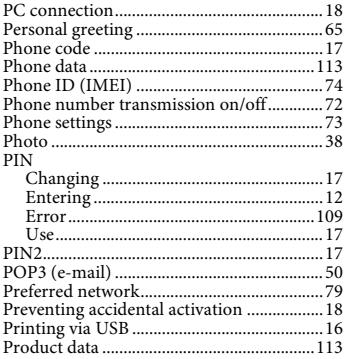

#### Profiles

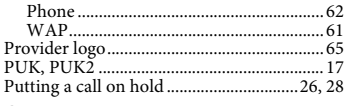

### $\bf Q$

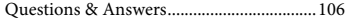

#### $\overline{\mathbf{R}}$

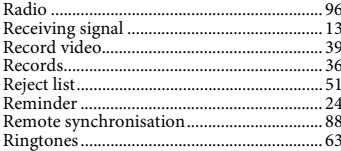

## $S_{\circ}$

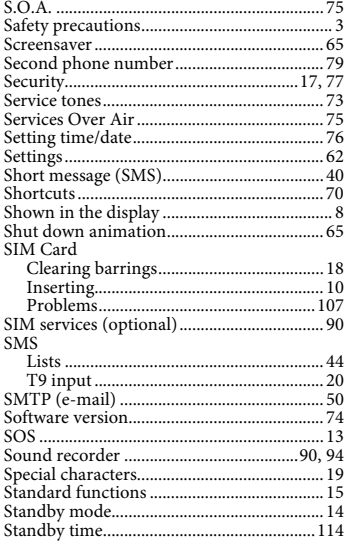

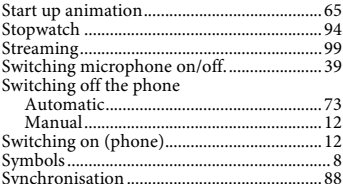

# $\frac{3y}{T}$

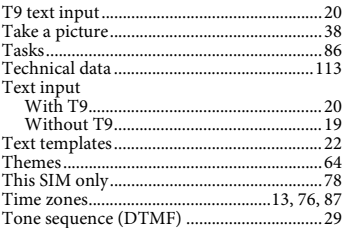

#### $\mathbf U$

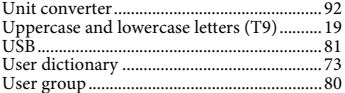

#### $\mathbf{V}$

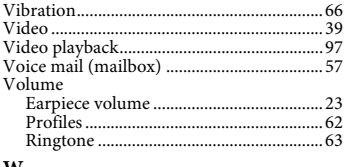

#### W

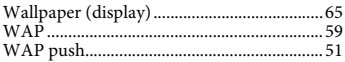

### A31008-H3340-A1-1-7619